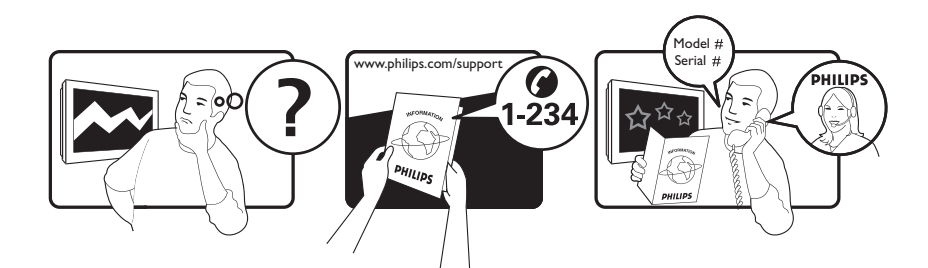

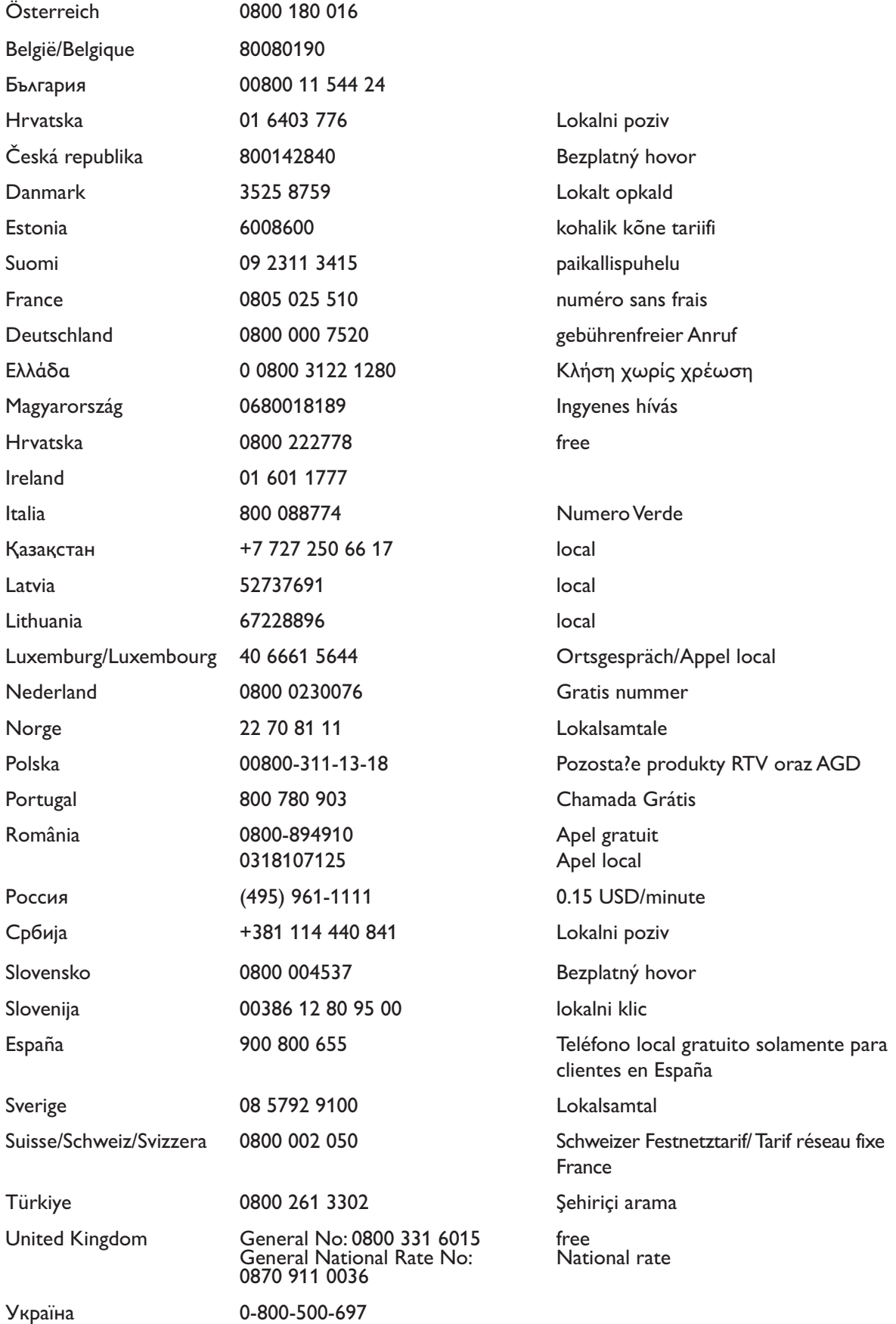

This information is correct at the time of press. For updated information, see www.philips.com/support.

# Índice

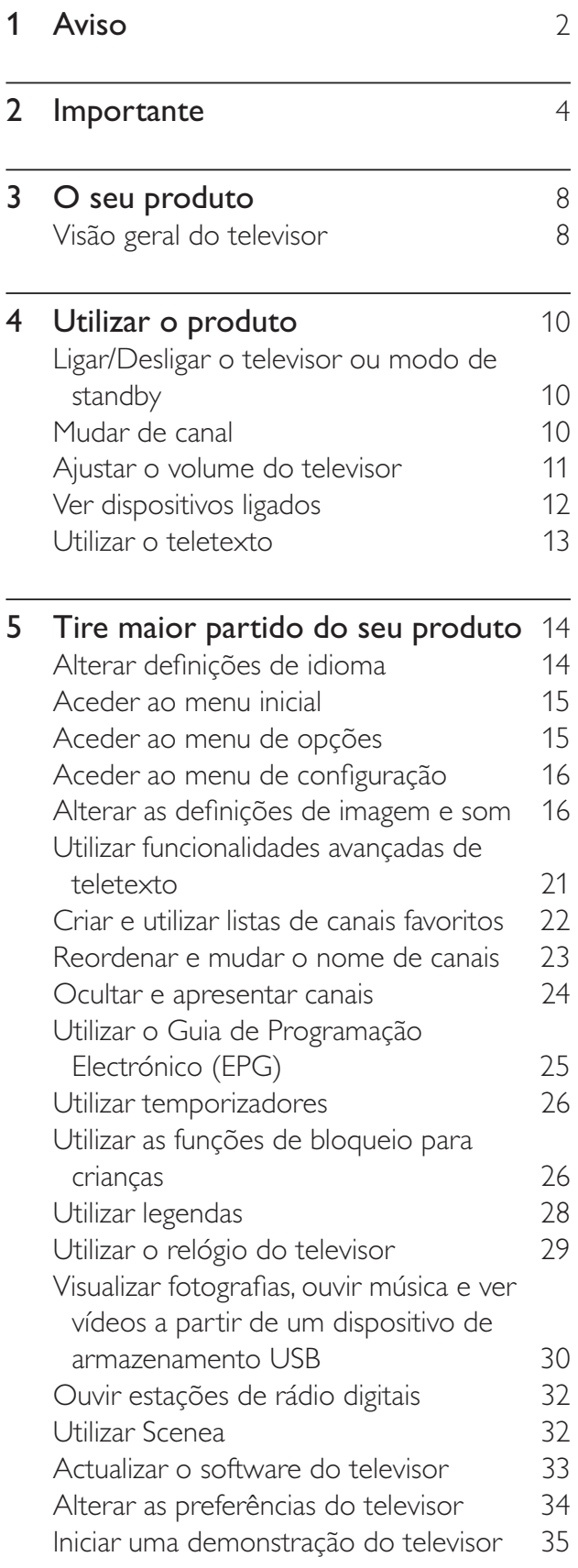

Repor as definições de fábrica do televisor 35 6 Instalar canais 36 Instalar canais automaticamente 36 Instalar canais manualmente 37 Actualizar manualmente a lista de canais 39 Testar recepção digital 39 Alterar as definições da mensagem inicial 40 **7** Ligar dispositivos 41 Conectores posteriores 41 Conectores laterais 43 Ligar um computador 44 Utilizar um Módulo de Acesso Condicionado 45 Associar um descodificador de canais 46 Utilizar Philips Easylink 46 Utilizar um bloqueio Kensington 48 8 Informações do produto 49 Resoluções de ecrã suportadas 49 Multimédia 49 Sintonizador/Recepção/Transmissão 49 Telecomando 49 Corrente 50 Suportes adequados para montagens de televisores 50 Informações do EPG 50 9 Resolução de problemas 51 Problemas gerais com o televisor 51 Problemas dos canais de televisão 51 Problemas de imagem 52 Problemas com o som 52 Problemas com ligações HDMI 53 Problemas de ligação USB 53 Problemas com ligações ao computador 53 Contacte-nos 54 10 Índice remissivo 55

# Português Português

# 1 Aviso

2009 © Koninklijke Philips Electronics N.V. Todos os direitos reservados.

As especificações estão sujeitas a alteração sem aviso prévio. As marcas comerciais são propriedade da Koninklijke Philips Electronics N.V ou dos respectivos proprietários. A Philips reserva-se o direito de alterar os produtos a qualquer altura sem ser obrigada a modificar as versões mais antigas.

O material que se encontra neste manual é considerado adequado para o fim a que se destina o sistema. Se o produto, os seus módulos individuais ou procedimentos forem utilizados para outros fins para além dos aqui especificados, deve confirmar-se a sua validade e conformidade. A Philips garante que o material não infringe patentes dos Estados Unidos da América. Não está expressa ou implícita qualquer outra garantia.

#### **Garantia**

- Risco de ferimentos, danos no televisor ou anulação da garantia! Nunca tente reparar o televisor sozinho.
- Utilize o televisor e os acessórios de acordo com as instruções do fabricante.
- O sinal de aviso existente na parte posterior do televisor indica risco de choque eléctrico. Nunca remova a parte exterior do televisor. Contacte sempre o Apoio a Clientes da Philips para obter assistência ou efectuar reparações.

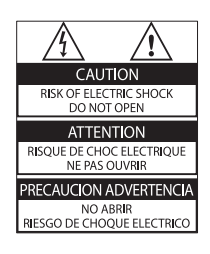

Qualquer operação expressamente proibida neste manual, ou ajustes e procedimentos de montagem não recomendados ou não autorizados neste manual anularão a garantia.

#### Características de pixéis

Este LCD possui um número elevado de pixéis de cor. Embora possua um nível de pixéis efectivos de 99,999% ou mais, podem aparecer pontos pretos ou pontos brilhantes de luz constantes (de cor vermelha, verde ou azul) no ecrã. Trata-se de uma característica estrutural do visor (em conformidade com as normas comuns da indústria) e não de uma avaria. A Philips Electronics Singapore Pte Ltd disponibiliza-se a fornecer, mediante pedido, uma cópia do código de origem completo correspondente para pacotes de software de origem aberta com direitos de autor utilizados neste produto, para o qual esta oferta é solicitada pelas respectivas licenças. Esta oferta é válida durante um período máximo de três anos após a compra do produto para qualquer pessoa que receba esta informação. Para obter o código de origem, entre em contacto com open.source@philips.com. Se preferir não utilizar o correio electrónico ou se não receber o comprovativo de confirmação no espaço de uma semana após o envio da mensagem de correio electrónico para este endereço, escreva para "Open Source Team, Philips Intellectual Property & Standards, P.O. Box 220, 5600 AE Eindhoven, The Netherlands". Se não receber uma confirmação atempada da sua carta, envie uma mensagem de correio electrónico para o endereço acima. Os textos das licenças e os reconhecimentos do software de origem aberta utilizados neste produto estão incluídos num folheto em separado.

#### Conformidade com as normas EMF (campos electromagnéticos)

A Koninklijke Philips Electronics N.V. fabrica e comercializa muitos produtos de consumo que, tal como qualquer aparelho electrónico em geral, têm a capacidade de emitir e receber sinais electromagnéticos.

Um dos mais importantes princípios empresariais da Philips é a implementação de todas as medidas de saúde e segurança necessárias nos seus produtos, de forma a cumprir todos os requisitos legais aplicáveis, bem como normas EMF aplicáveis no momento de fabrico dos produtos.

A Philips está empenhada em desenvolver, produzir e comercializar produtos que não causem efeitos adversos na saúde. A Philips confirma que se os seus produtos forem devidamente utilizados para o fim a que se destinam são seguros de utilizar, de acordo com as provas científicas actualmente disponíveis. A Philips desempenha um papel activo no desenvolvimento de normas internacionais sobre EMF e segurança, permitindo à Philips incorporar previamente melhoramentos no processo de fabrico dos seus produtos.

#### Fusível (apenas para o Reino Unido)

Este televisor está equipado com uma ficha revestida aprovada. Caso seja necessário substituir o fusível, deve substituí-lo por um fusível do mesmo valor, conforme indicado na ficha (exemplo 10A).

- 1 Remova a capa do fusível e o fusível.
- $2$  O fusível de substituição deve estar em conformidade com a norma BS 1362 e deve ter a marca de aprovação da ASTA. Se perder o fusível, contacte o seu revendedor para verificar qual é o tipo correcto.

**3** Volte a colocar a capa do fusível. Para manter a conformidade com a directiva EMC, a ficha de alimentação deste produto não pode ser separada do cabo de alimentação. Direitos de autor

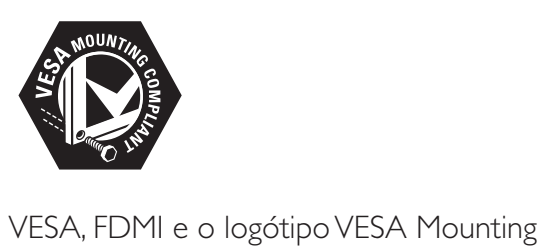

Compliant são marcas comerciais da Video Electronics Standards Association. Windows Media é uma marca registada ou uma marca comercial da Microsoft Corporation nos Estados Unidos e/ou noutros países. ® Kensington e Micro Saver são marcas comerciais registadas nos Estados Unidos da América pela ACCO World corporation, havendo registos emitidos ou requerimentos pendentes noutros países em todo o mundo.

Todas as outras marcas comerciais registadas e não registadas são propriedade dos respectivos proprietários.

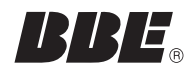

Fabricado sob licença da BBE Sound, Inc. Licenciado pela BBE, Inc sob uma ou mais das seguintes patentes dos Estados Unidos da América: 5510752, 5736897. BBE e o símbolo BBE são marcas comerciais registadas da BBE Sound Inc.

# 2 Importante

Leia e compreenda todas as instruções antes de utilizar o televisor. No caso de danos decorrentes do não cumprimento destas instruções, a garantia não se aplica.

## Segurança

#### Risco de choque eléctrico ou incêndio!

- Nunca exponha o televisor à chuva ou água. Nunca coloque recipientes com líquidos, tais como jarras, próximos do televisor. Em caso de derrame de líquidos sobre o televisor, desligue-o imediatamente da tomada eléctrica. Contacte o Apoio a Clientes da Philips para que o televisor seja verificado antes de ser utilizado.
- Nunca coloque o televisor, telecomando ou pilhas junto de uma chama viva ou de outras fontes de calor, incluindo a luz solar directa.

Para evitar a propagação do fogo, mantenha sempre as velas ou outras chamas afastadas do televisor, do telecomando e das pilhas.

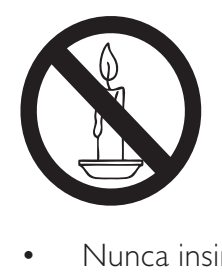

- Nunca insira objectos nos orifícios de ventilação ou noutras aberturas do televisor.
- Quando a TV for movida, certifique-se de que o cabo de alimentação não é sujeito a qualquer pressão. A pressão no cabo de alimentação as ligações podem soltar-se e podem provocar a formação de arco.

#### Risco de curto-circuito ou incêndio!

• Nunca exponha o telecomando ou pilhas à chuva, água ou calor excessivo.

• Evite forçar as fichas de alimentação. As fichas de alimentação soltas podem provocar a formação de arco ou fogo.

#### Risco de ferimentos ou danos no televisor!

- São necessárias duas pessoas para erguer e transportar um televisor que pese mais de 25 quilos.
- Se montar o televisor num suporte. utilize apenas o suporte fornecido. Fixe o suporte ao televisor com firmeza. Coloque o televisor numa superfície plana que sustente o peso combinado do televisor e do suporte.
- Se montar o televisor numa parede, utilize apenas um suporte de montagem em parede que suporte o peso dele. Fixe o suporte de montagem a uma parede que suporte o peso total do televisor com o suporte. A Koninklijke Philips Electronics N.V. não se responsabiliza por uma montagem imprópria na parede que resulte em acidentes ou ferimentos.

#### Risco de ferimentos em crianças!

Siga estes procedimentos para evitar que o televisor tombe e possa provocar ferimentos em crianças:

- Nunca coloque o televisor numa superfície coberta por um pano ou outro material que possa ser puxado.
- Certifique-se de que nenhuma parte da TV fica fora da superfície.
- Nunca coloque a TV sobre mobílias altas (como estantes) sem fixar tanto a mobília como a TV à parede ou a um suporte adequado.
- Eduque as crianças sobre o perigo de trepar ao mobiliário para alcançar o televisor.

#### Risco de sobreaquecimento!

• Nunca instale o televisor num espaço confinado. Deixe sempre um espaço de, pelo menos, 10 cm à volta da TV para permitir uma ventilação adequada. Certifique-se de que as cortinas ou outros objectos nunca cobrem os orifícios de ventilação do televisor.

# sanguario Português

#### Risco de danos no televisor!

• Antes de ligar o televisor à tomada eléctrica, certifique-se de que a tensão corresponde ao valor indicado no autocolante que se encontra na parte posterior do televisor. Nunca ligue o televisor à tomada eléctrica se a tensão for diferente.

#### Risco de ferimentos, incêndio ou danos no cabo de alimentação!

- Nunca coloque o televisor ou qualquer objecto sobre o cabo de alimentação.
- Certifique-se de que consegue aceder com facilidade ao cabo de alimentação do televisor para poder desligá-lo facilmente da tomada eléctrica.
- Quando desligar o cabo de alimentação, puxe sempre pela ficha e nunca pelo cabo.
- Desligue a TV da tomada eléctrica e da antena antes de trovoadas. Durante as trovoadas, nunca toque em qualquer parte da TV, cabo de alimentação ou cabo da antena.

#### Risco de danos na sua audição!

• Evite a utilização de auriculares ou auscultadores com o som muito elevado ou durante períodos de tempo prolongados.

#### Baixas temperaturas

Se o televisor tiver sido transportado em temperaturas inferiores a 5°C, desembale-o e aguarde até que a temperatura deste alcance a temperatura ambiente antes de o ligar à tomada eléctrica.

### Manutenção do ecrã

- Evite ao máximo as imagens estáticas. As imagens estáticas são imagens que permanecem no ecrã durante longos períodos de tempo. Os exemplos incluem: menus de ecrã, barras pretas e indicadores de data e hora. Se necessitar de utilizar imagens estáticas, reduza o contraste e brilho do ecrã para evitar danos no mesmo.
- Desligue o televisor antes de proceder à limpeza.
- Limpe a TV e a estrutura com um pano húmido macio. Nunca utilize substâncias, tais como álcool, químicos ou detergentes domésticos no televisor.
- Risco de danos no ecrã do televisor! Nunca toque, empurre, esfregue ou bata no ecrã com objectos.
- Para evitar deformações e desvanecimento da cor, limpe de imediato as gotas de água.

#### Eliminação de pilhas e do produto antigo

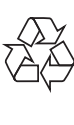

O produto foi concebido e fabricado com materiais e componentes de alta qualidade, que podem ser reciclados e reutilizados.

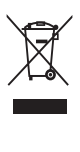

Quando um produto tem este símbolo de um contentor de lixo com rodas e uma cruz sobreposta, significa que o produto é abrangido pela Directiva Europeia 2002/96/ CE. Informe-se acerca do sistema de recolha selectiva local para produtos eléctricos e electrónicos.

Proceda de acordo com as regulamentações locais e não elimine os seus antigos produtos juntamente com o lixo doméstico.

A eliminação correcta do seu produto antigo evita potenciais consequências nocivas para o ambiente e para a saúde pública.

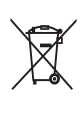

O produto contém pilhas abrangidas pela Directiva Europeia 2006/66/CE, as quais não podem ser eliminadas juntamente com o lixo doméstico.

Informe-se acerca dos regulamentos locais relativos ao sistema de recolha selectiva de pilhas, uma vez que a correcta eliminação ajuda a evitar consequências nocivas para o meio ambiente e para a saúde pública.

## ECO-Green

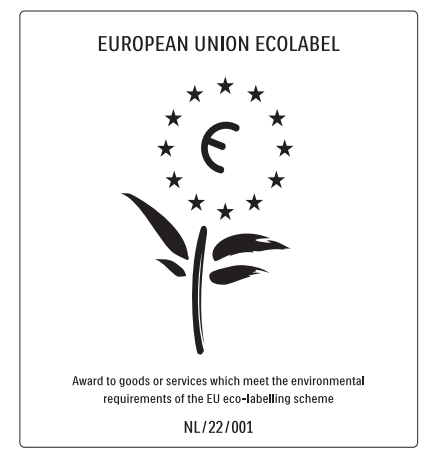

- Elevada eficácia energética
- Baixo consumo de energia em standby
- Concebido para facilitar a reciclagem

A Philips preocupa-se continuamente com a diminuição do impacto ambiental dos seus produtos inovadores. Direccionamos os nossos esforços no sentido das melhorias ambientais durante o fabrico, da redução de substâncias nocivas, da poupança de energia, das instruções para a eliminação de produtos e da reciclagem dos mesmos.

Graças ao nosso empenho ambiental, este televisor recebeu o Rótulo ecológico europeu  $-$  a flor – www.ecolabel.eu

Pode encontrar mais informações sobre consumo de energia em standby, garantia, peças sobressalentes e reciclagem deste televisor no site Web da Philips para o seu país em www.philips.com.

Este televisor tem características que contribuem para uma utilização economizadora de energia. Este televisor recebeu o Rótulo ecológico europeu pelas suas qualidades ecológicas.

Funcionalidades economizadoras de energia

- Sensor de luz ambiente Para poupar energia, o Sensor de luz ambiente incorporado reduz o brilho do ecrã do televisor quando há redução da luz ambiente.
- Poupança de energia A configuração **[Padrão]** do televisor combina diversas definições que resultam em poupança de energia. Consulte o [Regulações smart] no menu [Configuração].

Baixo consumo de energia em standby O seu sistema de circuitos eléctricos pioneiro e altamente avançado reduz o consumo energético do televisor até um nível extremamente baixo, sem ter de prescindir da funcionalidade constante de standby.

#### Gestão de energia

A gestão de energia avançada deste televisor assegura uma utilização mais eficiente da sua energia. Pode verificar como as definições do seu televisor, o nível de brilho em imagens no ecrã e as condições ambiente determinam o consumo energético relativo.

A Philips preocupa-se continuamente com a diminuição do impacto ambiental dos seus produtos inovadores. Direccionamos os nossos esforços no sentido das melhorias ambientais durante o fabrico, da redução de substâncias nocivas, da poupança de energia, das instruções para a eliminação de produtos e da reciclagem dos mesmos.

Graças ao nosso empenho ambiental, este televisor recebeu o Rótulo ecológico europeu  $-$  a flor – www.ecolabel.eu

Pode encontrar mais informações sobre consumo de energia em standby, garantia, peças sobressalentes e reciclagem deste televisor no site Web da Philips para o seu país em www.philips.com.

Este televisor tem características que contribuem para uma utilização economizadora de energia. Este televisor recebeu o Rótulo ecológico europeu pelas suas qualidades ecológicas.

#### Funcionalidades economizadoras de energia

- Sensor de luz ambiente Para poupar energia, o Sensor de luz ambiente incorporado reduz o brilho do ecrã do televisor quando há redução da luz ambiente.
- Poupança de energia A configuração **[Padrão]** do televisor combina diversas definições que resultam em poupança de energia. Consulte o [Regulações smart] no menu [Configuração].

• Baixo consumo de energia em standby O seu sistema de circuitos eléctricos pioneiro e altamente avançado reduz o consumo energético do televisor até um nível extremamente baixo, sem ter de prescindir da funcionalidade constante de standby.

# 3 O seu produto

Parabéns pela sua compra e bem-vindo à Philips! Para tirar o máximo partido da assistência oferecida pela Philips, registe o seu produto em www.philips.com/welcome.

# Visão geral do televisor

Esta secção proporciona-lhe uma visão geral dos controlos e funções do televisor mais utilizados.

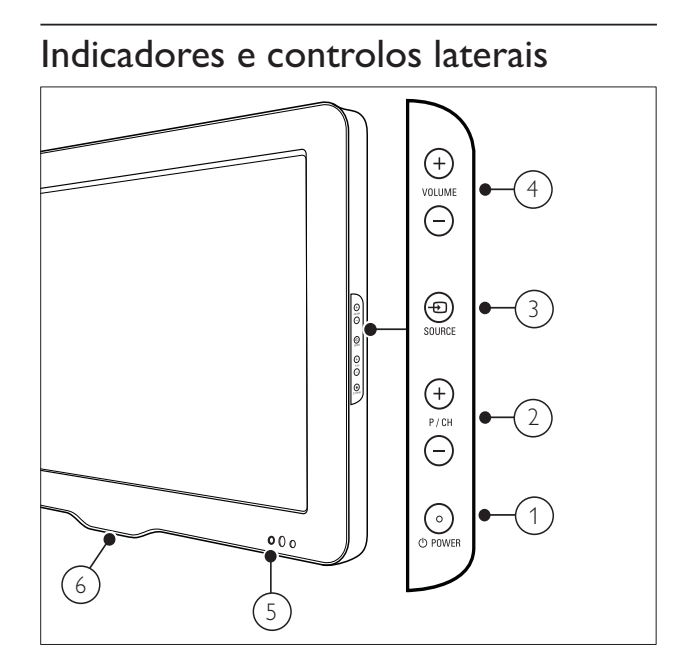

- $\alpha$   $\theta$   $\theta$  POWER: Liga ou desliga o produto. O produto só fica completamente desligado quando é desligado da tomada.
- $(2)$  P/CH +/-: Muda para o canal seguinte ou anterior.
- $(3)$   $\oplus$  SOURCE: Selecciona os dispositivos ligados.
- $(4)$  VOLUME +/-: Aumenta ou diminui o volume.
- $(5)$  Indicador LED frontal
- $(6)$  LightGuide: Disponível apenas nos modelos PFL7864H.

## Telecomando

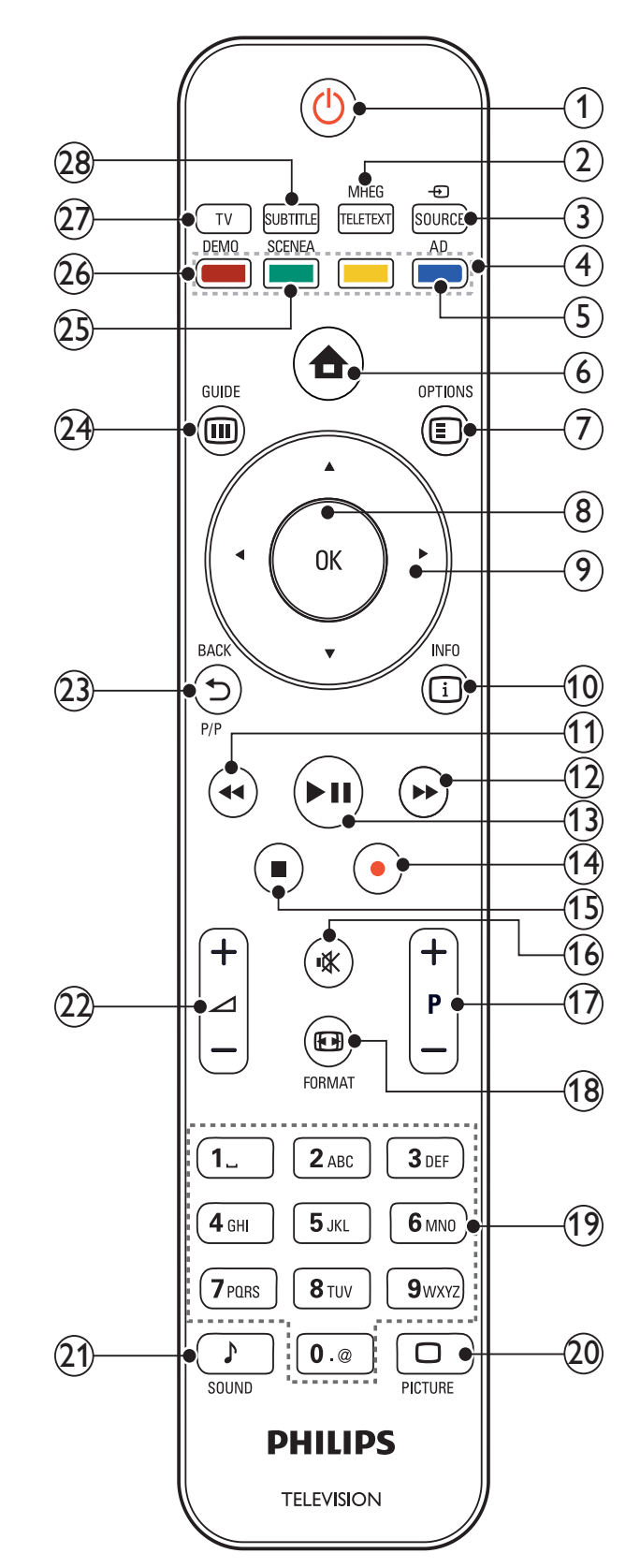

## $(1)$   $\circ$  (Standby-Ligado)

- Coloca o televisor em standby, se este estiver ligado.
- Liga o televisor, se este estiver em standby.
- (2) MHEG/TELETEXT

Activa ou desactiva o teletexto.

#### $(3)$   $\oplus$  SOURCE

Selecciona os dispositivos ligados.

 $(4)$  Botões coloridos Seleccionam tarefas ou opções.

 $(5)$  AD (Descritor de áudio)

## Apenas para o Reino Unido: activa os comentários de áudio para invisuais. Não suportada em todos os modelos.

#### $(6)$   $\triangle$  (Menu inicial)

Activa ou desactiva o menu casa.

#### $(7)$   $\Box$  OPTIONS

Acede às opções relacionadas com a selecção ou actividade actual.

 $(8)$  OK

Confirma uma entrada ou selecção.

 $(9)$  **AV4>** (Botões de navegação) Navega pelos menus.

#### $(10)$  INFO

Apresenta informações sobre os programas, se estiverem disponíveis.

#### $(11)$  44 (Retroceder)

Efectua procuras para trás.\*

## $(12)$   $\rightarrow$  (Avançar)

Efectua procuras para a frente.\*

#### $(13)$  **DII** (Reproduzir/Pausar)

Inicia, pausa ou retoma a reprodução.\*

#### $(14)$  (Gravar)

Inicia ou pára a gravação de vídeo.\*

 $(15)$  **II** (Parar)

Pára a reprodução.\*

 $(16)$   $\mathcal K$  (Sem som)

Desactiva o som ou repõe o volume.

- $(17)$  P +/- (Programa +/-) Muda para o canal seguinte ou anterior.
- $(18)$  **ED FORMAT**

Selecciona um formato de imagem.

(19) 0-9 (Botões numéricos)

Selecciona um canal ou definição.

#### $(20)$   $\Box$  PICTURE

Inicia o menu de imagem.Esta opção não é suportada em todos os modelos.

#### $(21)$  SOUND

Inicia o menu de som.Esta opção não é suportada em todos os modelos.

#### $(22)$   $\triangle$  +/- (Volume +/-)

Aumenta ou diminui o volume.

#### $(23)$   $\rightarrow$  BACK P/P (Canal anterior)

- Regressa ao ecrã de menu anterior.
- Regressa ao canal menu anterior. (Apenas para o Reino Unido: não suportado em canais MHEG).

#### $(24)$   $\textcircled{\textsc{ii}}$  GUIDE

Acede ou sai do Guia de Programação Electrónico (EPG).

## (25) SCENEA (Imagem de fundo)

Apresenta imagens de fundo no ecrã do televisor.Esta opção não é suportada em todos os modelos.

#### $(26)$  DEMO

Activa ou desactiva o menu de demonstração.

 $(27)$  TV

Muda novamente para a fonte de antena.

#### (28) SUBTITLE

Activa ou desactiva as legendas.

\*Controla o dispositivo compatível com o EasyLink ligado.

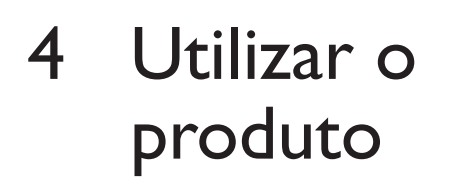

Esta secção ajuda-o a efectuar operações básicas.

# Ligar/Desligar o televisor ou modo de standby

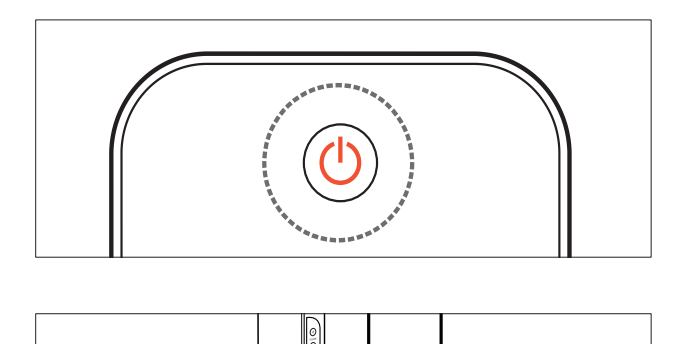

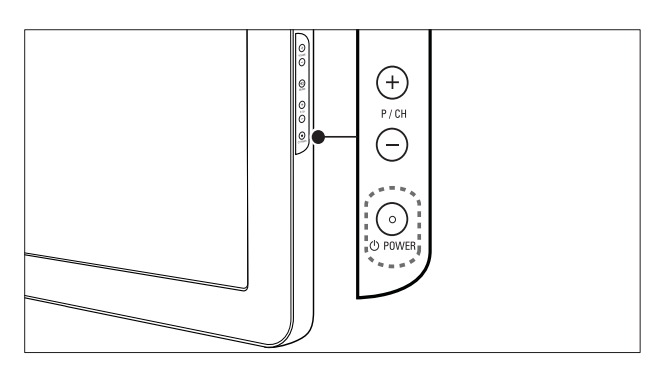

#### Para ligar

- Se o indicador LED frontal estiver desligado, prima **OPOWER** na parte lateral do televisor.
- Se o indicador LED frontal estiver vermelho, prima  $\circ$  (Standby-Ligado) no telecomando.

#### Para mudar para standby

- Prima  $\circlearrowleft$  (Standby-Ligado) no telecomando.
	- » O indicador LED frontal muda para vermelho.

#### Para desligar

- Prima **OPOWER** na parte lateral do televisor.
	- → O indicador LED frontal apaga-se.

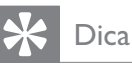

• Apesar de o televisor consumir pouca energia quando está em modo de standby, continua a haver consumo de energia. Se não o utilizar durante um longo período de tempo, desligue o cabo de alimentação da tomada eléctrica.

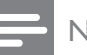

#### **Nota**

Se não conseguir encontrar o telecomando e desejar ligar o televisor a partir do modo de standby, prima P/CH +/- na parte lateral do televisor.

# Mudar de canal

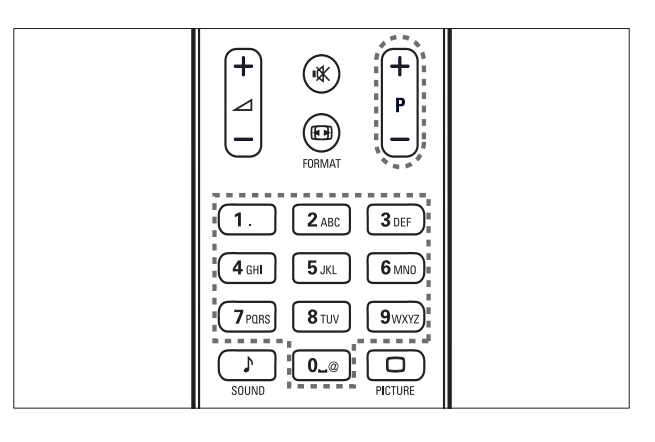

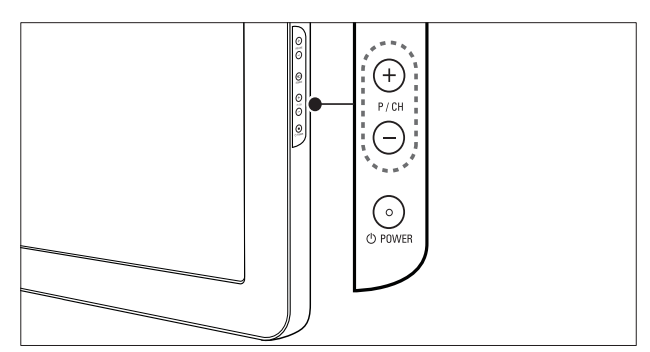

- Prima P +/- no telecomando ou P/CH +/- no painel lateral do televisor.
- Introduza um número de canal utilizando os Botões numéricos.
- Utilize a grelha (consulte 'Mudar de canal com a grelha de canais' na página 11) de canais.

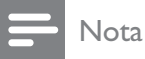

• Quando utilizar uma lista de favoritos, só poderá seleccionar os canais existentes na lista.

## Mudar de canal com a grelha de canais

A grelha de canais permite visualizar todos os canais disponíveis num formato de grelha.

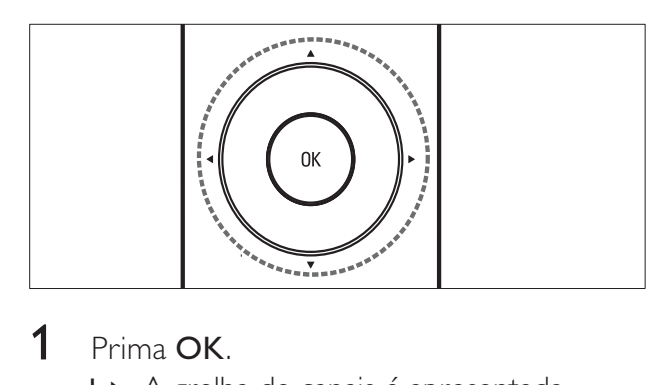

## 1 Prima OK.

» A grelha de canais é apresentada.

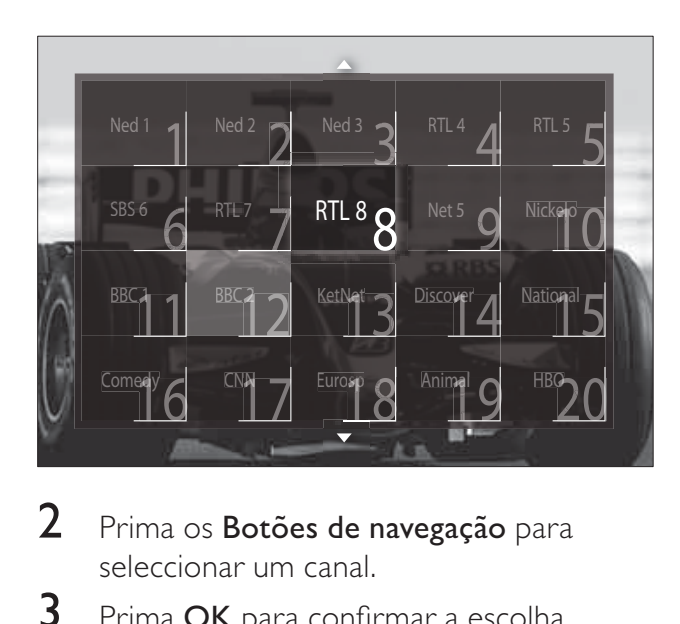

- 2 Prima os Botões de navegação para seleccionar um canal.
- $3$  Prima OK para confirmar a escolha. » É apresentado o canal seleccionado.

# Ajustar o volume do televisor

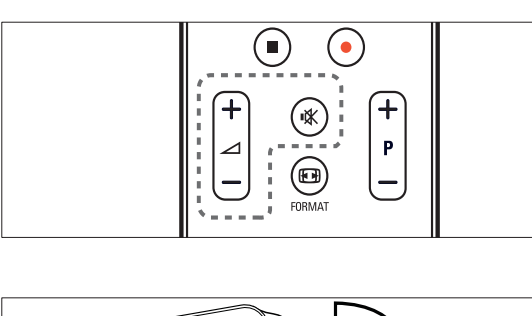

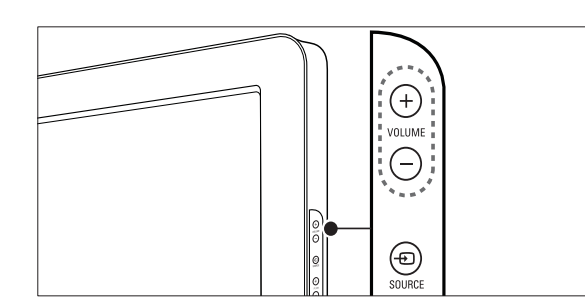

#### Para aumentar ou diminuir o volume

- Prima  $\blacktriangle$ +/-.
- Prima VOLUME +/- no painel lateral do televisor.

#### Para desligar ou ligar o som

- Prima  $*$  para desligar o som.
- Prima  $\mathcal K$  novamente para restabelecer o som.

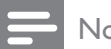

#### Nota

• Utilize o menu [Som] para ajustar o volume (consulte 'Ajustar manualmente as definições de som' na página 20) dos auscultadores.

# Ver dispositivos ligados

## Nota

• Para um acesso fácil, adicione os novos dispositivos ao menu inicial antes de seleccionar os mesmos.

## Adicionar um dispositivo ao menu inicial

Ligue e active os dispositivos antes de os adicionar ao menu inicial.

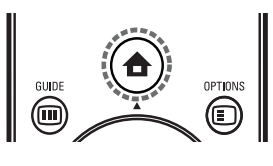

**1** Prima  $\triangle$  (Menu inicial).

» O menu inicial é apresentado.

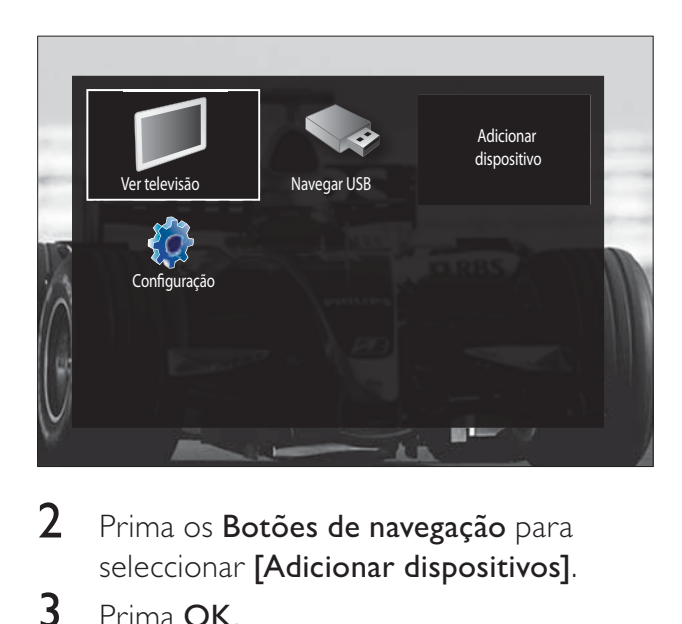

- 2 Prima os Botões de navegação para seleccionar [Adicionar dispositivos].
- 3 Prima OK.
	- » É apresentada uma mensagem com [Começar] seleccionado, a solicitar que inicie o guia de adição de novo dispositivo.
- 4 Prima OK.
	- » Siga as instruções apresentadas no ecrã para seleccionar o tipo de dispositivo e onde este deverá ser ligado. Quando concluir o guia, é adicionado um ícone do novo dispositivo ao menu inicial.

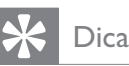

• Quando os dispositivos já não estiverem ligados(consulte 'Remove dispositivos do menu inicial' na página 15), remova-os do menu inicial para evitar o excesso de itens no ecrã.

Seleccionar um dispositivo através do menu inicial

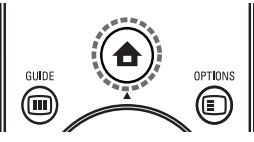

- **1** Prima  $\triangle$  (Menu inicial). » O menu inicial é apresentado.
- 2 Prima os Botões de navegação para seleccionar um dispositivo.
- $3$  Prima OK para confirmar a escolha.
	- » O televisor muda para o dispositivo seleccionado.

## Seleccionar um dispositivo através da lista de fontes

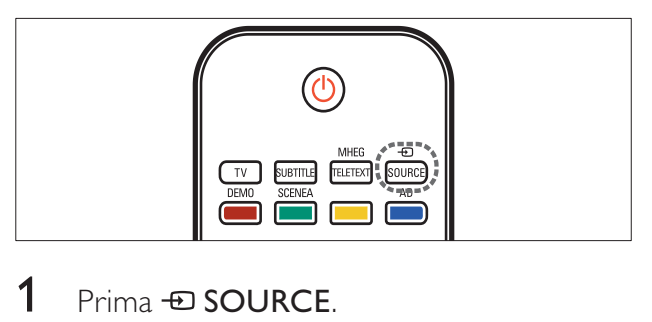

- 1 Prima *D* SOURCE.
	- » A lista de fontes é apresentada.
- 2 Prima os Botões de navegação para seleccionar um dispositivo.
- $3$  Prima OK para confirmar a escolha.
	- » O televisor muda para o dispositivo seleccionado.

# Utilizar o teletexto

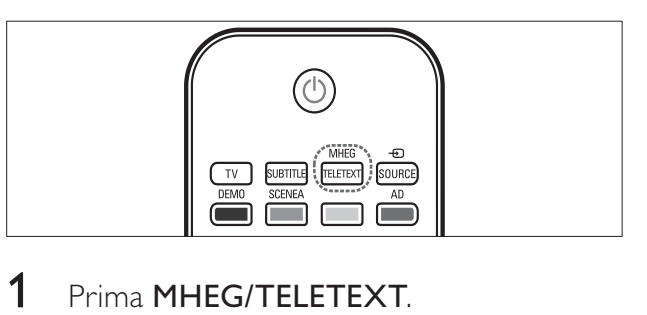

## 1 Prima MHEG/TELETEXT.

» É apresentado o ecrã do teletexto.

# 2 Seleccione uma página:<br>
Introduzindo o núr

- Introduzindo o número de página através dos Botões numéricos.
- Premindo P +/- ou os Botões de navegação para ver a página seguinte ou anterior.
- Premindo os Botões coloridos para seleccionar um item codificado por cores.
- Premindo DBACK para regressar a uma página visualizada anteriormente.
- 3 Prima MHEG/TELETEXT para sair do teletexto.

# 5 Tire maior partido do seu produto

# Alterar definições de idioma

- Nota
- Ignore este passo se as definições de idioma estiverem correctas.
- **1** Quando estiver a ver televisão, prima  $\triangle$ (Menu inicial).
	- » O menu inicial é apresentado.
- 2 Prima os Botões de navegação para seleccionar [Configuração].  $\rightarrow$  É apresentado o menu **[Configuração]**.
- 3 Prima os Botões de navegação para seleccionar [Instalação] > [Idiomas] > [Idioma de menu].
	- » É apresentada uma lista de idiomas.
- 4 Prima os Botões de navegação para seleccionar um idioma para os menus.
- $5$  Prima OK para confirmar a escolha.
	- » O idioma seleccionado é aplicado ao menu.

Além de *[Idioma de menu]*, pode configurar as seguintes definições de idioma através do menu [Idiomas] (apenas em canais digitais):

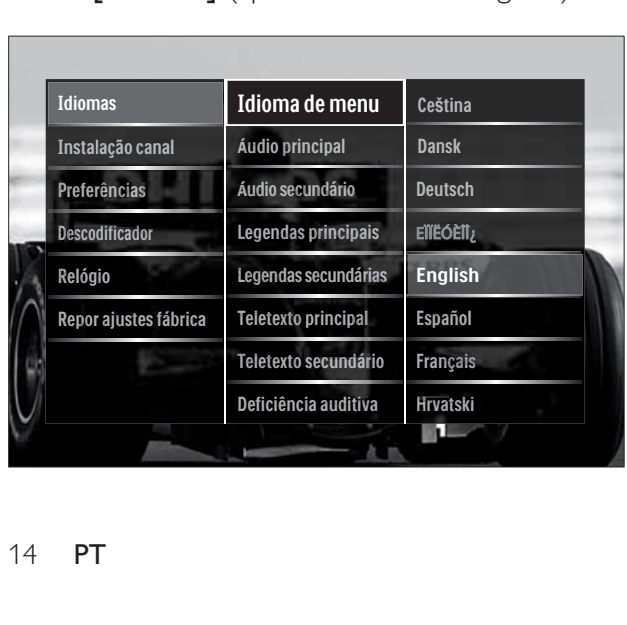

- [Áudio principal]/ [Áudio secundário] Selecciona os idiomas de áudio, principal e secundário, para canais digitais.
- [Legendas principais]/ [Legendas secundárias] Selecciona os idiomas de legendas, principal e secundário, para canais digitais.
- [Teletexto principal]/[Teletexto secundário] Selecciona os idiomas do teletexto, principal e secundário, para canais digitais.
- [Deficiência auditiva] Seleccione [Ligado] para visualizar as legendas com os idiomas de áudio principal e secundário.
- [Deficientes visuais] Caso esteja disponível, seleccione para ouvir comentários áudio adicionais para portadores de deficiência visual com as opções: [Altifalantes], [Auscultador] ou [Altifalantes+auscultadores]. Seleccione [Desligado] para desactivar a funcionalidade.
- [Formato de áudio preferido] Seleccione [Avançado] para obter a melhor reprodução sonora a partir de sistemas de cinema em casa. Seleccione [Padrão] para obter a melhor reprodução sonora a partir dos altifalantes do televisor e dos sistemas de som básicos.

# Aceder ao menu inicial

O menu inicial permite um acesso fácil aos dispositivos ligados, às definições de som e imagem e a outras funcionalidades úteis.

- **1** Prima  $\triangle$  (Menu inicial).
	- » O menu inicial é apresentado.

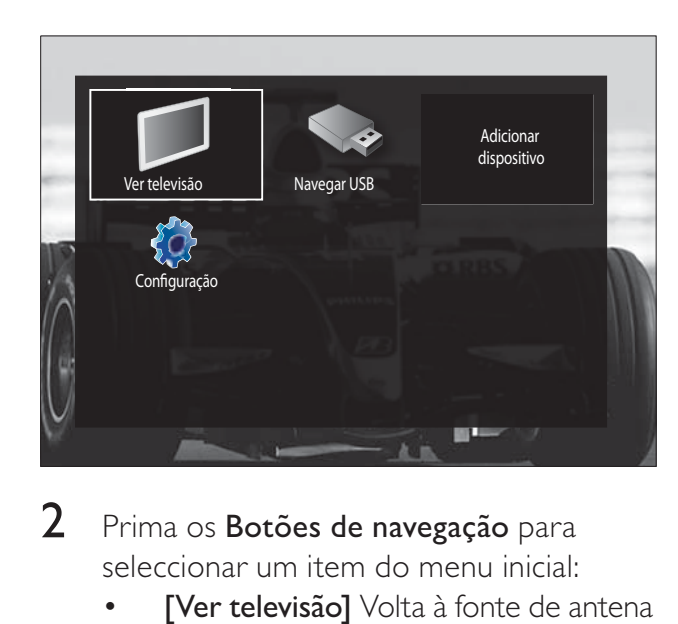

2 Prima os Botões de navegação para seleccionar um item do menu inicial:

- **[Ver televisão]** Volta à fonte de antena se for seleccionada outra fonte.
- [Configuração] Acede aos menus para alterar a imagem, som e outras definições.
- **[Adicionar dispositivos]** Adiciona novos dispositivos ao menu inicial.
- **[Navegar USB]** Se um dispositivo de armazenamento USB estiver ligado, acede ao browser de conteúdo USB.
- $3$  Prima OK para confirmar a escolha.

# Dica

- Prima  $\triangle$  (Menu inicial) em qualquer altura para sair do menu inicial.
- Prima  $\rightarrow$  BACK em qualquer altura para sair do menu [Configuração].
- Prima  $\Box$  OPTIONS em qualquer altura para sair de um menu de opções.

## Remove dispositivos do menu inicial

Se um dispositivo já não estiver ligado à TV, remova-o a partir do menu inicial.

1 Prima  $\triangle$  (Menu inicial).

» O menu inicial é apresentado.

- 2 Prima os Botões de navegação para seleccionar um dispositivo para remoção.
- 3 Prima OPTIONS.
	- » É apresentada uma lista, com [Remover este dispositivo] seleccionado.
- 4 Prima OK.
	- » É apresentada uma mensagem, a perguntar se pretende remover o dispositivo.
- 5 Prima OK.
	- » É apresentado o menu inicial, sem o dispositivo.

# Aceder ao menu de opções

O menu de opções permite-lhe um rápido acesso à barra de experiência de imagem e som e a outras funcionalidades úteis como [Estado]. O menu [Estado] proporciona-lhe uma visão geral das informações actuais do televisor.

- **1** Quando estiver a ver televisão, prima  $\blacksquare$ OPTIONS.
	- » É apresentado o menu de opções.

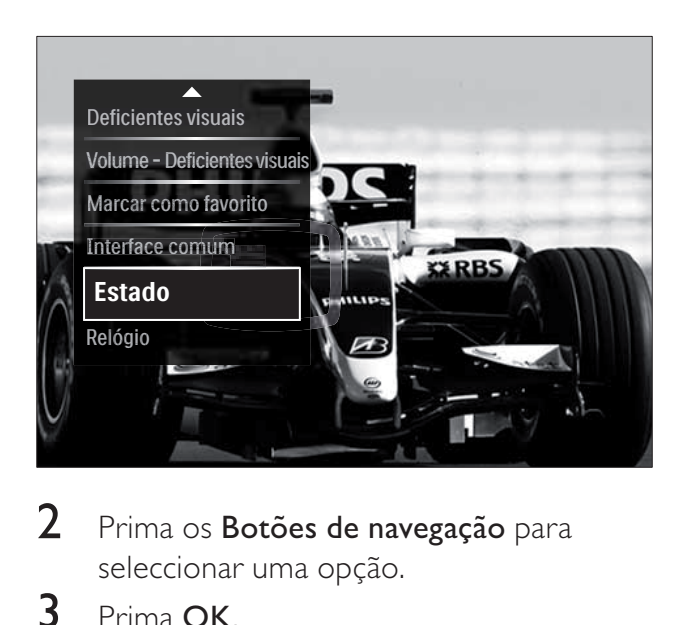

- 2 Prima os Botões de navegação para seleccionar uma opção.
- 3 Prima OK.
	- » O menu da opção seleccionada é apresentado.

# Aceder ao menu de configuração

O menu *[Configuração]* permite o acesso às definições de imagem, som e outras definições do televisor.

- 1 Prima  $\triangle$  (Menu inicial). » O menu inicial é apresentado.
- 2 Prima os Botões de navegação para seleccionar [Configuração].
- 3 Prima OK.  $\rightarrow$  É apresentado o menu **[Configuração]**.

# Alterar as definições de imagem e som

Altere as definições de imagem e som de acordo com as suas preferências. Pode aplicar predefinições ou alterar as definições manualmente.

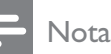

• A flexibilidade para alterar definições é limitada se a localização do televisor estiver definida para o modo **[Loja]**. Defina a localização do televisor para o modo [Casa] para aceder a todas as definições (consulte 'Alterar as preferências do televisor' na página 34) do televisor.

## Utilizar definições inteligentes

Utilize as definições inteligentes para aplicar as predefinições de som e imagem.

- **1** Quando estiver a ver televisão, prima  $\triangle$ ( Menu inicial).
	- » O menu inicial é apresentado.
- 2 Prima os Botões de navegação para seleccionar [Configuração].
- 3 Prima OK.
	- $\rightarrow$  É apresentado o menu [Configuração].

4 Prima os Botões de navegação para seleccionar [Regulações smart].

## 5 Prima OK.

 $\rightarrow$  É apresentada uma lista de definições inteligentes.

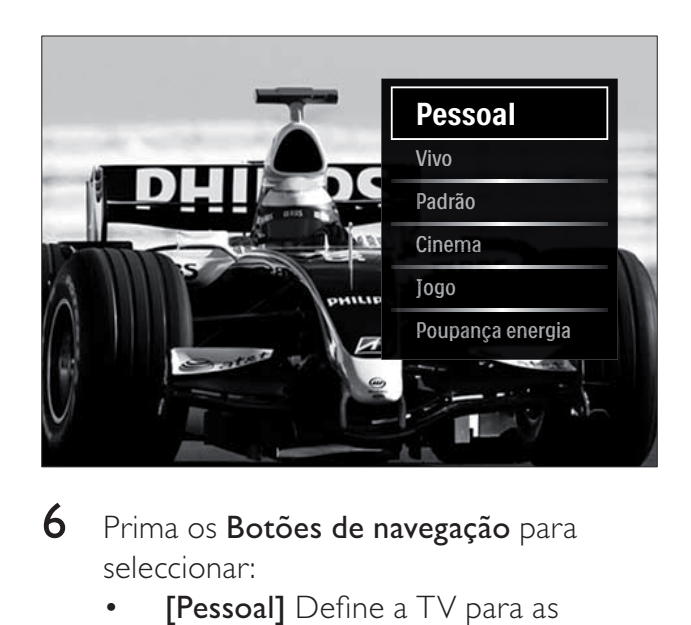

- 6 Prima os Botões de navegação para seleccionar:
	- [Pessoal] Define a TV para as preferências pessoais definidas nos menus [Imagem] e [Som] em [Configuração].
	- [Vivo] Definições ricas e dinâmicas, ideal para uma utilização com luz do dia.
	- [Natural] Aplica uma definição natural.
	- [Cinema] Definições ideais para ver filmes.
	- [Jogo] Aplica definições para jogos.
	- [Padrão] As definições com maior economização de energia. Definições padrão de fábrica.
- 7 Prima OK para confirmar a escolha. → A definição inteligente é aplicada.
- 8 Prima  $\triangle$  BACK para sair ou prima  $\triangle$ ( Menu inicial) para voltar ao menu inicial.

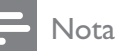

• [Regulações smart] também está acessível através da barra(consulte 'Utilizar a barra de experiência de som e imagem' na página 17) de experiência [Imagem e som].

## Utilizar o assistente de definições

Utilize o assistente de definições para o auxiliar nas definições de imagem e som.

- 1 Quando estiver a ver televisão, prima  $\triangle$ (Menu inicial). » O menu inicial é apresentado.
- 2 Prima os Botões de navegação para
	- seleccionar [Configuração].
- 3 Prima OK.  $\rightarrow$  É apresentado o menu **[Configuração]**.
- 4 Prima os Botões de navegação para seleccionar [Imagem] > [Assistente de Definições].
- 5 Prima OK.
	- » É apresentada uma mensagem a solicitar o início do assistente de definições.
- 6 Prima os Botões de navegação para seleccionar [Começar].
- 7 Prima OK.
	- » Siga as instruções apresentadas no ecrã para seleccionar as definições de som e imagem preferenciais.

## Utilizar a barra de experiência de som e imagem

Utilize a barra de experiência [Imagem e som] para aceder às definições de som e imagem utilizadas com mais frequência.

## Nota

- Todas as definições de imagem estão disponíveis através do menu (consulte 'Ajustar manualmente as definições de imagem' na página 18) [Imagem].
- Todas as definições de som estão disponíveis através do menu (consulte 'Ajustar manualmente as definições de som' na página 20)**[Som]**.
- 1 Quando estiver a ver televisão, prima  $\square$ OPTIONS.
	- » É apresentado o menu de opções.
- 2 Prima os Botões de navegação para seleccionar [Imagem e som].
	- » É apresentada a barra de experiência [Imagem e som].

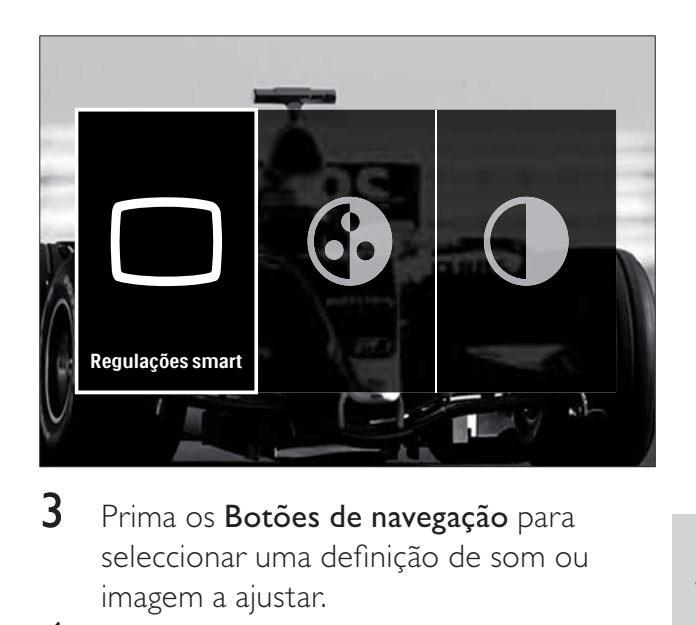

- $3$  Prima os Botões de navegação para seleccionar uma definição de som ou imagem a ajustar.
- 4 Prima OK.
	- $\rightarrow$  É apresentado o menu de definições de som ou imagem.
- $5$  Prima os Botões de navegação para ajustar a definição de som ou imagem.
- $6$  Prima OK para confirmar a escolha.
	- → A definição de som ou imagem é aplicada e a barra de experiência [Imagem e som] volta a ser apresentada.

## $7$  Prima  $\rightarrow$  BACK para sair.

As seguintes definições podem ser configuradas através da barra de experiência [Imagem e som].

- [Regulações smart] Aplica predefinições de som e imagem.
- [Cor] Ajusta a saturação da cor.
- **[Contraste]** Ajusta a intensidade das áreas claras, não alterando as áreas escuras.
- **[Graves]** Ajusta o nível dos sons graves.
- **[Agudos]** Ajusta o nível dos sons agudos.
- [Altifalantes TV] Liga ou desliga os altifalantes da TV. Se [Automático (EasyLink)] for seleccionado, os altifalantes da TV são desligados quando o conteúdo de um sistema de cinema em casa compatível com o EasyLink é detectado.

Nota

• [Graves] e [Agudos] não estão disponíveis se [Altifalantes TV] estiver definido como [Desligado].

## Ajustar manualmente as definições de imagem

- 1 Prima  $\Box$  PICTURE.
	- » É apresentado o menu [Imagem].

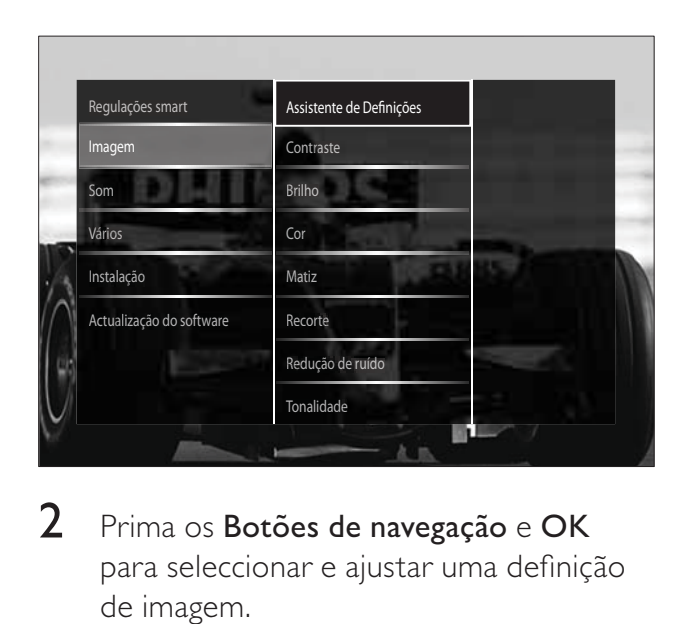

- 2 Prima os Botões de navegação e OK para seleccionar e ajustar uma definição de imagem.
- $3$  Prima  $\Rightarrow$  BACK para sair.
- Dica
- Também é possível aceder ao menu [Imagem] através do menu(consulte 'Aceder ao menu de configuração' na página 16) **[Configuração]**.

Podem ser configuradas as seguintes definições de imagem. Dependendo do formato da fonte de imagem, algumas definições de imagem podem não estar disponíveis.

- **[Assistente de Definições]** Utilize o assistente de definições para obter as melhores definições de som e imagem.
- **[Contraste]** Ajusta a intensidade das áreas claras, não alterando as áreas escuras.
- **[Brilho]** Ajusta a intensidade e os detalhes das áreas escuras.
- [Cor] Ajusta a saturação da cor.
- **[Matiz]** Compensa as variações de cor nas transmissões NTSC codificadas.
- **[Recorte]** Ajusta a nitidez na imagem.
- [Redução de ruído] Filtra e reduz o ruído de uma imagem.

**[Tonalidade]** Ajusta o equilíbrio da cor numa imagem.

## Nota

- Antes de ajustar [Tonalidade pessoal], seleccione [Tonalidade] > [Pessoal], em seguida, prima OK para activar a opção.
- **[Tonalidade pessoal]** Personaliza a definição de tonalidades.
- [Pixel Plus HD] / [Pixel Precise HD] Acede a definições avançadas:
	- [Contrasto dinâmico] Melhora o contraste.
	- [Retro-iluminação dinâmica] Ajusta o brilho da retroiluminação do televisor às condições de iluminação.
	- **[Redução artefacto MPEG]** Suaviza as transições em imagens digitais. Pode activar ou desactivar esta funcionalidade.
	- [Intensificação de cores] Torna as cores mais vivas e melhora a resolução dos detalhes em cores brilhantes. Pode activar ou desactivar esta funcionalidade.
- [Modo PC] Activa o ajuste de definições de imagem quando um PC está ligado à TV por HDMI. Se estiver activado, pode seleccionar [Formato de imagem] > [Não à escala] que fornece um máximo de detalhes para apresentação do conteúdo do PC.
- [Sensor de luz] Ajusta definições dinamicamente para responder à condições de iluminação.
- **[Formato de imagem]** Altera o formato da imagem.
- [Modo de formato automático] Defina o formato de imagem para preencher automaticamente ou aumentar o zoom automaticamente no ecrã.

# Dica

• Caso [Modo de formato automático] esteja desactivado, seleccione [Formato de imagem] > [Auto formato] para activar a opção.

• [Deslocação imagem] Ajusta a posição da imagem.

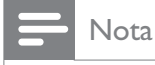

· Também é possível aceder às definições [Cor] e [Contraste] através da barra (consulte 'Utilizar a barra de experiência de som e imagem' na página 17) de experiência *[Imagem*] e som].

## Alterar o formato de imagem

#### Prima **FORMAT**.

» É apresentada uma lista de formatos de imagem.

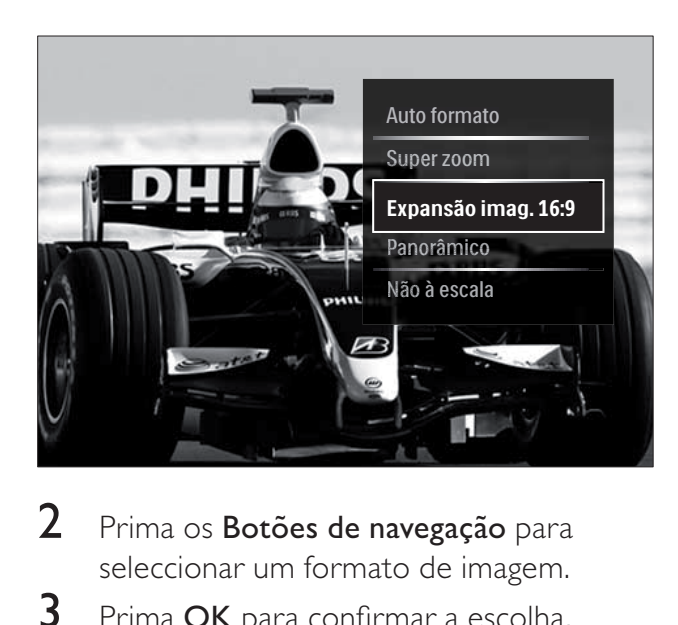

- 2 Prima os Botões de navegação para seleccionar um formato de imagem.
- $3$  Prima OK para confirmar a escolha.
	- » O formato de imagem seleccionado é activado.

# Dica

• Também pode aceder aos formatos de imagem através do menu (consulte 'Aceder ao menu de configuração' na página 16) **[Configuração]**.

Pode seleccionar os seguintes formatos de imagem.

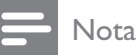

- Dependendo da origem da imagem, alguns formatos de imagem não estão disponíveis e não estarão visíveis no ecrã.
- Antes de ajustar [Não à escala], seleccione [Imagem] > [Modo PC] > [Ligado], em seguida, prima OK para activar a opção.

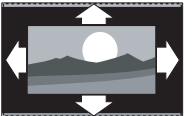

[Auto formato] Aumenta a imagem para preencher o ecrã (as legendas permanecem visíveis). Recomendado para uma distorção mínima do ecrã (mas não para HD ou PC). [Super zoom] Retira as barras pretas nas partes laterais das transmissões 4:3. Não é recomendado para HD ou PC. [Expansão imag. 16:9] Expande o formato 4:3 clássico para 16:9. Não é recomendado para HD ou PC. [Panorâmico] Expande o

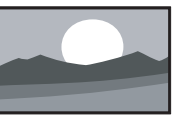

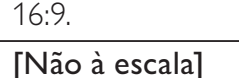

Proporciona o máximo detalhe para PC. Apenas disponível quando [Modo PC] estiver activado no menu [Imagem].

formato 4:3 clássico para

## Ajustar manualmente as definições de som

- 1 Prima SOUND.
	- $\rightarrow$  É apresentado o menu **[Som]**.

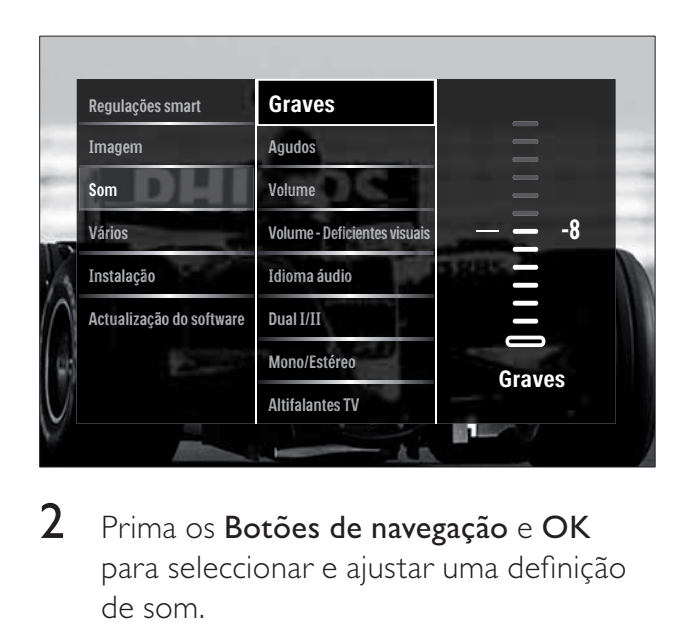

- 2 Prima os Botões de navegação e OK para seleccionar e ajustar uma definição de som.
- **3** Prima  $\rightarrow$  BACK para sair.
- Dica
- Também é possível aceder ao menu [Som] através do menu(consulte 'Aceder ao menu de configuração' na página 16) **[Configuração]**.

Podem ser configuradas as seguintes definições de som. Dependendo da transmissão, algumas definições de som poderão não estar disponíveis.

- **[Graves]** Ajusta o nível dos sons graves.
- **[Agudos]** Ajusta o nível dos sons agudos.
- **[Volume]** Ajusta o volume.

## Nota

• Antes de ajustar **[Volume - Deficientes** visuais], active [Deficientes visuais]. Quando estiver a ver TV, prima **D OPTIONS** e seleccione [Deficientes visuais]. Seleccione uma opção preferida e prima OK.

- [Volume Deficientes visuais] Define a mistura entre áudio para portadores de deficiência visual e áudio padrão. Quando disponível, o áudio para portadores de deficiência visual inclui descrições de áudio das acções no ecrã. Também pode activar esta opção premindo AD ( Descritor de áudio).
- **[Idioma áudio]** (Apenas canais digitais) Selecciona entre idiomas de áudio, quando são transmitidos vários idiomas.
- [Dual I-II] (Apenas canais analógicos) Selecciona entre idiomas de áudio se a transmissão for em som duplo.
- [Mono/Estéreo] Selecciona mono ou estéreo se estiver disponível uma transmissão em estéreo.
- [Altifalantes TV] Liga ou desliga os altifalantes da TV. Se [Automático (EasyLink)] for seleccionado, os altifalantes da TV são desligados quando o conteúdo de um sistema de cinema em casa compatível com o EasyLink é detectado.
- **[Surround]** Activa o som espacial.
- **[Volume auscultador]** Ajusta o volume dos auscultadores.
- **[Volume delta]** Corrige diferenças de volume entre canais ou dispositivos ligados. Muda para o dispositivo ligado antes de alterar o volume delta.
- **[Equilíbrio]** Ajusta o equilíbrio dos altifalantes da direita e da esquerda.
- [Nivelação auto de volume] Reduz automaticamente as mudanças repentinas de volume, por exemplo, quando mudar de canal.

## Nota

• Também é possível aceder às definições [Graves], [Agudos] e [Altifalantes TV] através da barra(consulte 'Utilizar a barra de experiência de som e imagem' na página 17) de experiência *[Imagem e som]*. Quando suportados, *[Idioma áudio]* e *[Volume* - Deficientes visuais] estão acessíveis directamente a partir do menu de opções.

# Utilizar funcionalidades avançadas de teletexto

## Aceder ao menu de opções do teletexto

Aceda às funcionalidades do teletexto através do menu de opções do teletexto.

## 1 Prima MHEG/TELETEXT.

» É apresentado o ecrã do teletexto.

## 2 Prima **D** OPTIONS.

» É apresentado o menu de opções do teletexto.

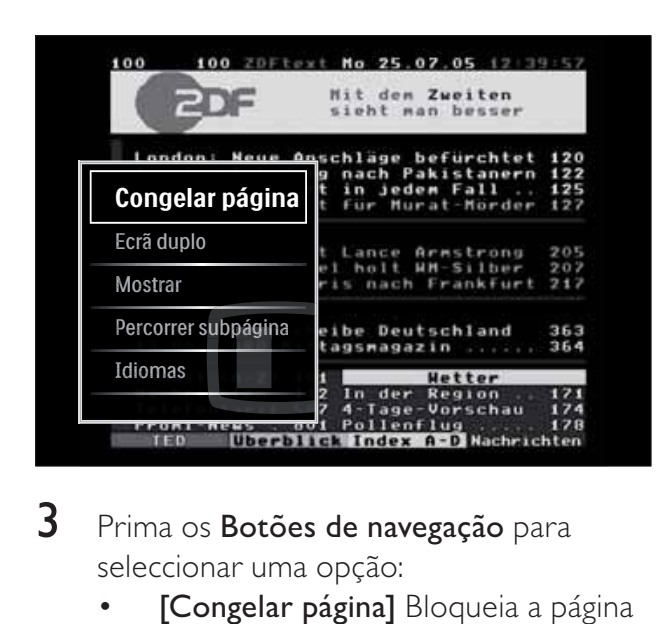

- 3 Prima os Botões de navegação para seleccionar uma opção:
	- [Congelar página] Bloqueia a página actual.
	- [Ecrã duplo]/[Ecrã total] Activa e desactiva o teletexto de ecrã duplo.
	- [Mostrar] Oculta ou mostra informações ocultas de uma página, como soluções de adivinhas ou puzzles.
	- [Percorrer subpágina] Percorre as subpáginas automaticamente, caso existam.
	- [Idioma] Muda para um grupo de idiomas diferente para apresentar um idioma correctamente quando esse idioma utiliza um conjunto de caracteres diferente.
- $4$  Prima OK para confirmar a escolha. » É apresentado o ecrã do teletexto.

## Dica

• Prima  $\Box$  OPTIONS em qualquer altura para sair do menu de opções.

## Seleccionar subpáginas do teletexto

Uma página de teletexto pode conter várias subpáginas. As subpáginas são mostradas numa barra próxima do número de página principal.

# Nota

• Active o ciclo de subpáginas antes de seleccionar subpáginas (consulte 'Aceder ao menu de opções do teletexto' na página 21).

# 1 Prima MHEG/TELETEXT.

- » É apresentado o ecrã do teletexto.
- 2 Seleccione uma página de teletexto.
- Prima ◀ ou ▶ para seleccionar uma subpágina.
	- » É apresentada a subpágina.

## Seleccionar transmissões de teletexto T.O.P.

As transmissões de teletexto Table Of Pages (T.O.P.) permitem saltar de um assunto para outro, sem utilizar o número das páginas. Teletexto o teletexto não está disponível em todos os canais de televisão.

1 Prima MHEG/TELETEXT.

» É apresentado o ecrã do teletexto.

- 2 Prima INFO.
	- » É apresentada a descrição geral de T.O.P.
- 3 Prima os Botões de navegação para seleccionar um assunto.
- $4$  Prima OK para confirmar a escolha. » É apresentada a página do teletexto.

## Pesquisar no teletexto

Pesquisar uma página de teletexto por assunto ou palavra.

- 1 Prima MHEG/TELETEXT. » É apresentado o ecrã do teletexto.
- 2 Prima OK para realcar a primeira palavra ou número.
- 3 Prima os Botões de navegação para ir para a palavra ou número a procurar.
- 4 Prima OK para iniciar a procura.
- $5$  Prima  $\triangle$  até que não seja realçada qualquer palavra ou número para sair da procura.

## Aumentar páginas de teletexto

Para usufruir de uma leitura mais confortável, pode aumentar a página de teletexto.

- 1 Prima MHEG/TELETEXT.
	- » É apresentado o ecrã do teletexto.
- 2 Prima **FD FORMAT** 
	- » O ecrã do teletexto é aumentado.
- 3 Prima:
	- ▲▼ para avançar ou retroceder no ecrã aumentado.
	- **ED FORMAT** para regressar ao tamanho de ecrã normal.

## Utilizar o Teletexto 2.5

O Teletexto 2.5 oferece mais cores e melhores gráficos do que o teletexto normal. Se o Teletexto 2.5 for transmitido por um canal, estará activado por predefinição.

1 Ouando estiver a ver televisão, prima  $\Box$ OPTIONS.

» É apresentado o menu de opções.

- 2 Prima os Botões de navegação para seleccionar [Configuração].
- 3 Prima OK.

 $\rightarrow$  É apresentado o menu **[Configuração]**.

4 Prima os Botões de navegação para seleccionar [Instalação] > [Preferências] > [Teletexto 2.5] > [Ligado] ou [Desligado].

» O Teletexto 2.5 é activado ou desactivado.

5 Prima  $\triangle$ BACK para sair ou prima  $\triangle$ (Menu inicial) para voltar ao menu inicial.

# Criar e utilizar listas de canais favoritos

Pode criar listas dos canais de televisão preferidos para que os consiga localizar facilmente.

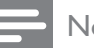

#### Nota

• As estações de rádio digital também podem ser adicionadas às listas de favoritos, se suportado.

Visualize apenas os canais de uma lista de favoritos ou visualize todos os canais se uma lista de favoritos estiver actualmente seleccionada.

- 1 Quando estiver a ver televisão, prima OK.
	- » A grelha de canais é apresentada.

## 2 Prima **OPTIONS.**

» É apresentado o menu de opções.

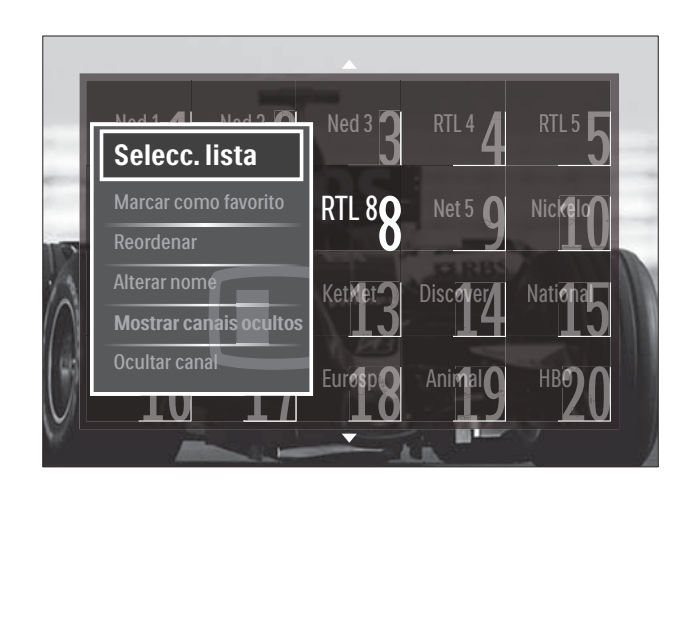

- 3 Prima os Botões de navegação para seleccionar [Selecc. lista].
- 4 Prima OK. » É apresentado o menu [Selecc. lista].

5 Prima Botões de navegação para seleccionar:

- **[Tudo]** Apresenta todos os canais.
- [Programas preferidos] Apresenta os canais de uma lista de favoritos seleccionada.
- **[Rádio]** Apresenta apenas os canais de rádio.
- **[Digital]** Apresenta apenas os canais digitais.
- [Análogico] Apresenta apenas os canais analógicos.

 $6$  Prima OK para confirmar a escolha.

» A lista seleccionada é aplicada à grelha de canais.

#### Adicionar ou remover canais de uma lista de favoritos

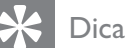

- Seleccione [Tudo] os canais antes de adicionar um canal a uma lista de favoritos.
- 1 Ouando estiver a ver televisão, mude para o canal que pretende adicionar ou remover de uma lista de favoritos. Em alternativa, prima OK para aceder à grelha de canais e prima os **Botões de** navegação para seleccionar o canal que pretende adicionar ou remover.
- 2 Prima **D** OPTIONS.
	- » É apresentado o menu de opções.
- 3 Prima os Botões de navegação para seleccionar [Marcar como favorito] ou [Desmarcar como favorito].
	- » É apresentada uma estrela na grelha de canais que indica que o canal foi adicionado à lista de favoritos. A estrela desaparecerá se optar por remover o canal da lista de favoritos.

# Reordenar e mudar o nome de canais

#### Reordenar canais

Reordene os canais na grelha, consoante a localização pretendida.

- 1 Quando estiver a ver televisão, prima OK.
	- » A grelha de canais é apresentada.
- 2 Prima © OPTIONS.
	- » É apresentado o menu de opções.
- 3 Prima o Botões de navegação para seleccionar [Reordenar], em seguida, prima OK.
	- » É apresentada uma mensagem no ecrã. Para continuar, vá para o passo 4.
	- → Para cancelar e sair, prima  $\Box$ OPTIONS e siga as instruções apresentadas no ecrã.

#### 4 Prima os **Botões de navegação** para seleccionar o canal a reordenar na grelha.

» Será apresentada uma caixa à volta do canal seleccionado.

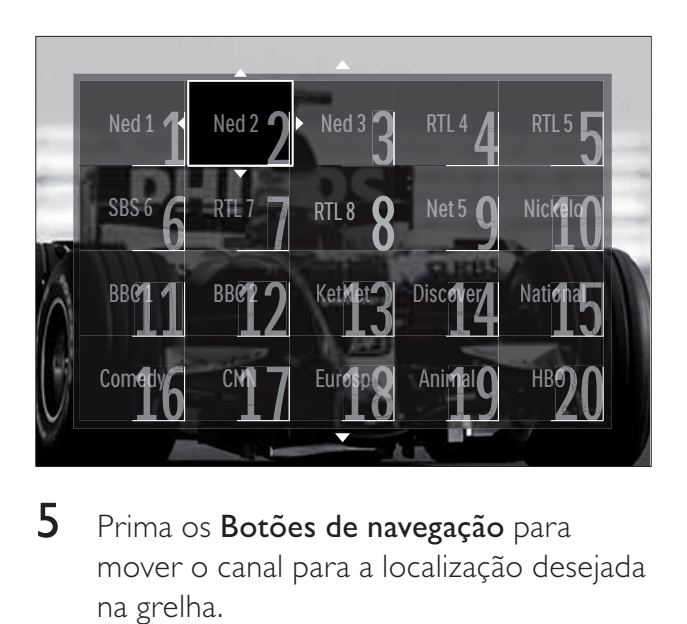

- $5$  Prima os Botões de navegação para mover o canal para a localização desejada na grelha.
- $6$  Prima OK para confirmar a escolha. » O canal é movido para a localização seleccionada.
- **7** Prima  $\rightarrow$  BACK para sair da grelha de canais.

## Mudar o nome dos canais

Mude o nome dos canais na lista de canais de TV.

1 Quando estiver a ver televisão, prima OK.

» A grelha de canais é apresentada.

- 2 Prima os Botões de navegação para seleccionar um canal cujo nome pretende mudar.
- 3 Prima **OPTIONS**. » É apresentado o menu de opções.
- 4 Prima os Botões de navegação para seleccionar [Alterar nome]. » É apresentado um ecrã de introdução.
- $5$  Prima o Botões de navegação ou Botões numéricos para editar o nome, em seguida, prima OK.
- $6$  Quando finalizar, prima os **Botões de** navegação para seleccionar [Acabado].
	- Para limpar o nome introduzido, seleccione [Apagar].
	- Para cancelar, seleccione [Cancelar].
- $7$  Prima OK para confirmar a escolha.
- 8 Prima  $\Rightarrow$  BACK para sair da grelha de canais.

# Ocultar e apresentar canais

## Ocultar canais

Oculte os canais da grelha para impedir o acesso não autorizado.

- 1 Quando estiver a ver televisão, prima OK.
	- » A grelha de canais é apresentada.
- 2 Prima os Botões de navegação para seleccionar um canal que pretenda ocultar.
- 3 Prima **ELOPTIONS** 
	- » É apresentado o menu de opções.
- 4 Prima os Botões de navegação para seleccionar [Ocultar canal].
- $5$  Prima OK para confirmar a escolha. » O canal é oculto.
- **6** Prima  $\Rightarrow$  **BACK** para sair da grelha de canais.

#### Mostrar canais

Mostre os canais ocultos.

- 1 Quando estiver a ver televisão, prima OK. » A grelha de canais é apresentada.
- 2 Prima © OPTIONS.
	- » É apresentado o menu de opções.
- 3 Prima os Botões de navegação para seleccionar [Mostrar canais ocultos].
- 4 Prima OK.
	- » Os canais ocultos são apresentados na grelha de canais, mas sem a apresentação das informações dos canais. É apresentado como uma caixa preta.

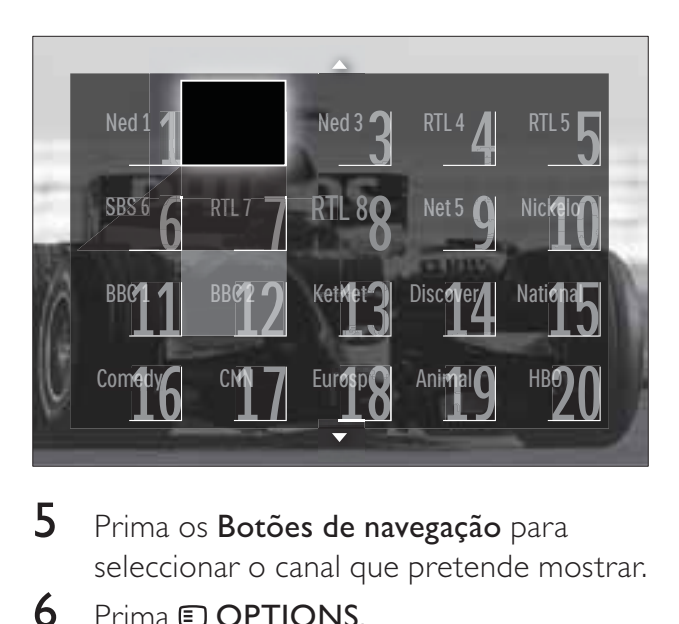

- 5 Prima os Botões de navegação para seleccionar o canal que pretende mostrar.
- 6 Prima **OPTIONS**. » É apresentado o menu de opções.
- 7 Prima o Botões de navegação para seleccionar [Mostrar canal], em seguida, prima OK.
	- » O canal é apresentado.

## Nota

• Repita os passos 5 a 7 para mostrar outros canais.

# Utilizar o Guia de Programação Electrónico (EPG)

#### Nota

• O EPG não está disponível em todos os países. Caso esteja disponível, o utilizador receberá um EPG de [Agora]/[Seguinte] ou 8 dias.

O EPG é um guia no ecrã disponível para canais digitais. O EPG permite:

- Ver uma lista de programas digitais a serem transmitidos
- Ver programas a transmitir
- Agrupar programas por género
- Definir memos que o alertam sobre o início de um programa
- Definir os canais EPG preferidos

## Ligar o EPG

# Nota

- Quando utilizar o EPG pela primeira vez, poderá ser necessário efectuar uma actualização. Siga as instruções no ecrã para efectuar a actualização.
- 1 Quando estiver a ver televisão, prima GUIDE.
	- » É apresentado o menu EPG.

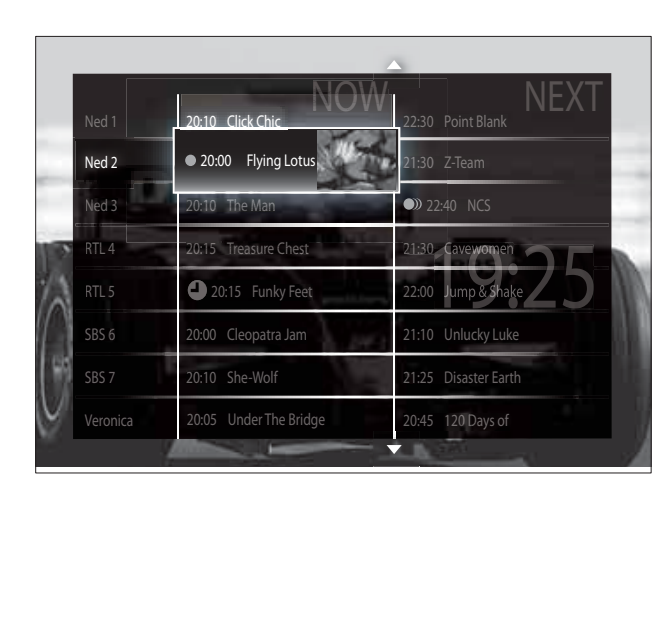

- 2 Prima:
	- Os Botões de navegação para se deslocar no ecrã.
	- *ED INFO para visualizar mais* informações sobre um programa (consulte 'Visualizar informações sobre canais/programas' na página  $25$ ).
	- **OPTIONS** para visualizar o menu (consulte 'Utilizar o menu de opções de EPG' na página 25) de opções.
- **3** Prima  $\rightarrow$  BACK para voltar ao canal original ou prima OK para ir para o canal seleccionado.

## Visualizar informações sobre canais/ programas

- 1 Quando estiver a ver televisão ou quando estiver no EPG, prima **ID INFO**.
	- » É apresentado o ecrã de informações do programa.
- 2 Prima os Botões de navegação para navegar nos ecrãs.
- $3$  Prima  $\overline{u}$  INFO para voltar ao canal original ou prima  $\rightarrow$  BACK para ir para o menu EPG.

## Utilizar o menu de opções de EPG

Utilize o menu de opções de EPG para definir ou limpar lembretes, alterar o dia e aceder a outras opções úteis do EPG.

#### Nota

- As opções do EPG só estão acessíveis durante 8 dias de informações dos canais de TV.
- 1 Quando estiver no EPG, prima  $\square$ OPTIONS.
	- » É apresentado o menu de opções do EPG.

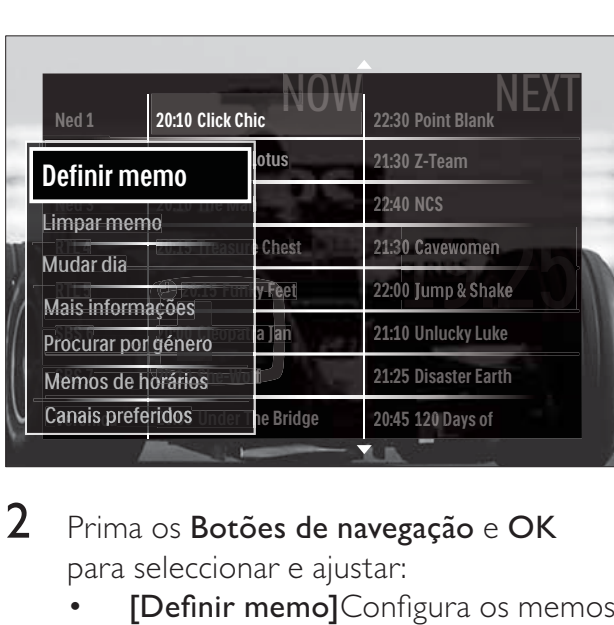

2 Prima os Botões de navegação e OK para seleccionar e ajustar:

- [Definir memo]Configura os memos de programas.
- [Limpar memo]Elimina os memos de programas.
- [Mudar dia]Configura os dias do EPG. Seleccione [Hoje], [Dia seguinte] ou [Dia anterior].
- [Mais informações]Apresenta as informações sobre programas.
- **[Procurar por género]**Procura os programas de televisão por género.
- [Memos de horários]Lista os memos de programas.
- [Canais preferidos]Configura os canais do EPG preferidos.
- **3** Prima  $\Box$  **OPTIONS** para sair para o menu de opções do EPG.

# Utilizar temporizadores

Pode definir os temporizadores para que liguem ou coloquem o televisor em standby a uma determinada hora.

## Mudar automaticamente a TV para o modo de standby (temporizador)

O temporizador coloca a TV em standby após um período de tempo predefinido.

## Dica

- Pode sempre desligar a TV mais cedo ou redefinir o temporizador durante a contagem decrescente.
- **1** Quando estiver a ver televisão, prima  $\triangle$ (Menu inicial).

» O menu inicial é apresentado.

- 2 Prima os Botões de navegação para seleccionar [Configuração].
- 3 Prima OK.  $\rightarrow$  É apresentado o menu **[Configuração]**.
- 4 Prima os Botões de navegação para seleccionar [Vários] > [Função adormecer].
	- » É apresentado o menu [Função adormecer].
- 5 Prima os Botões de navegação para definir o temporizador.
	- → Pode definir o temporizador até 180 minutos, em incrementos de cinco minutos. O temporizador é desactivado se seleccionar 0 minutos.
- **6** Prima **OK** para activar o temporizador. » O televisor entra no modo de standby após um período de tempo definido.
- **7** Prima  $\rightarrow$  BACK para sair ou prima  $\rightarrow$ ( Menu inicial) para regressar ao menu inicial.

# Utilizar as funções de bloqueio para crianças

Pode impedir que as crianças vejam TV através do bloqueio do televisor e utilizando classificações etárias.

## Definir ou alterar o código da função de bloqueio para crianças

- **1** Quando estiver a ver televisão, prima  $\triangle$ ( Menu inicial).
	- » O menu inicial é apresentado.
- 2 Prima os Botões de navegação para seleccionar [Configuração].
- 3 Prima OK.  $\rightarrow$  É apresentado o menu **[Configuração]**.
- 4 Prima os Botões de navegação para seleccionar [Vários] > [Introduza código]/[Mudar código].
	- » É apresentado o menu [Introduza código]/[Mudar código].
- 5 Introduza o código utilizando os **Botões** numéricos.
- 6 Prima OK.
	- » É apresentada uma mensagem que confirma que o código foi definido.
- $7$  Prima  $\rightarrow$  BACK para sair ou prima  $\rightarrow$ ( Menu inicial) para voltar ao menu inicial.

## Dica

• Caso se esqueça do código, introduza '8888' para substituir os códigos existentes.

## Bloquear ou desbloquear o televisor

Bloqueie o televisor para evitar o acesso a todos os canais e dispositivos ligados.

- 1 Quando estiver a ver televisão, prima  $\triangle$ (Menu inicial).
	- » O menu inicial é apresentado.
- 2 Prima os Botões de navegação para seleccionar [Configuração].
- 3 Prima OK.  $\rightarrow$  É apresentado o menu **[Configuração]**.
- 4 Prima os Botões de navegação para seleccionar [Vários] > [TV trancada] > [Trancar]/[Destrancar].
	- » É apresentada uma mensagem que solicita a introdução do código da função de bloqueio para crianças.
- 5 Introduza o código da função de bloqueio para crianças utilizando os Botões numéricos.
	- → É apresentado o menu **[TV trancada]**.
- 6 Prima os Botões de navegação para seleccionar [Trancar]/[Destrancar].
- 7 Prima OK para confirmar a escolha. » Todos os canais e dispositivos ligados são bloqueados ou desbloqueados.
- 8 Prima  $\Rightarrow$  BACK para sair ou prima  $\triangle$ (Menu inicial) para voltar ao menu inicial.

### Activar as classificações parentais

#### Nota

· A classificação parental não está disponível em todos os países.

Algumas emissoras digitais classificam os seus programas de acordo com a idade. Antes de poder definir classificações parentais, tem de activar a funcionalidade.

**1** Quando estiver a ver televisão, prima  $\triangle$ (Menu inicial).

» O menu inicial é apresentado.

- 2 Prima os Botões de navegação para seleccionar [Configuração].
- 3 Prima OK.  $\rightarrow$  É apresentado o menu **[Configuração]**.
- 4 Prima os Botões de navegação para seleccionar [Vários] > [TV trancada], em seguida, prima .
	- » É apresentada uma mensagem que solicita a introdução do código da função de bloqueio para crianças.
- 5 Introduza o código da função de bloqueio para crianças utilizando os Botões numéricos.
- 6 Prima os Botões de navegação para retroceder um nível de menu para  $[Vários]$  >  $[Classificação parental]$ .
	- → O menu [Classificação parental] está disponível.

## Definir classificações parentais

Poderá configurar a TV para apresentar apenas os programas com classificações etárias superiores à idade da criança.

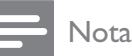

- Antes de poder definir as classificações parentais, deve activar a funcionalidade (consulte 'Activar as classificações parentais' na página 27).
- **1** Quando estiver a ver televisão, prima  $\triangle$ ( Menu inicial).
	- » O menu inicial é apresentado.
- 2 Prima os Botões de navegação para seleccionar [Configuração].
- 3 Prima OK.  $\rightarrow$  É apresentado o menu **[Configuração]**.
- 4 Prima os **Botões de navegação** para seleccionar  $[Vários] > [Classificação]$ parental].
	- » É apresentada uma mensagem que solicita a introdução do código da função de bloqueio para crianças.
- 5 Introduza o código da função de bloqueio para crianças utilizando os Botões numéricos.
- **6** Prima os **Botões de navegação** para seleccionar uma classificação etária, em seguida, prima OK para aplicar a definição.
	- » Todos os programas que não correspondam à classificação etária seleccionada são bloqueados.
- $7$  Prima  $\rightarrow$  BACK para sair ou prima  $\rightarrow$ ( Menu inicial) para voltar ao menu inicial.

# Utilizar legendas

É possível activar legendas para cada canal de televisão. As legendas são transmitidas através do teletexto ou das transmissões digitais DVB-T. Com transmissões digitais, pode seleccionar um idioma para legendagem.

## Activar ou desactivar legendas em canais de televisão analógicos

- 1 Mude para um canal de televisão analógico.
- 2 Prima MHEG/TELETEXT.
- 3 Introduza os três dígitos do número de página das legendas com Botões numéricos.
- 4 Prima MHEG/TELETEXT para sair do teletexto.
- $5$  Prima SUBTITLE. » É apresentado o menu [Legendas].

#### Nota

- Também é possível aceder ao menu [Legendas] através do menu [Configuração].
- 6 Prima os Botões de navegação para seleccionar:
	- [Ligado] Activa as legendas.
	- [Desligado] Desactiva as legendas.
	- [Activo com som desl.] As legendas são apresentadas apenas quando o áudio é desligado.
- 7 Prima OK para confirmar a escolha.
	- » As legendas são activadas ou desactivadas.
- **8** Prima  $\Rightarrow$  **BACK** para sair ou prima  $\triangle$ (Menu inicial) para voltar ao menu inicial.

#### Nota

- Repita este procedimento para activar as legendas em cada canal analógico.
- Se EasyLink estiver activado, as legendas não serão apresentadas quando [Activo com som desl.] estiver seleccionado (consulte 'Activar ou desactivar EasyLink' na página 47).

## Activar ou desactivar legendas em canais de televisão digitais

- 1 Prima SUBTITLE.
	- » É apresentado o menu [Legendas].

# Nota

- Também é possível aceder ao menu [Legendas] através do menu (consulte 'Aceder ao menu de configuração' na página  $16$  $[Configuração]$ .
- 2 Prima os Botões de navegação para seleccionar:
	- [Ligado] Activa as legendas.
	- **[Desligado]** Desactiva as legendas.
	- **[Activo com som desl.]** As legendas são apresentadas apenas quando o áudio é desligado.
- 3 Prima OK.
	- » As legendas são activadas ou desactivadas.
- **4** Prima  $\triangle$  **BACK** para sair ou prima  $\triangle$ ( Menu inicial) para voltar ao menu inicial.

## Seleccionar um idioma de legendas em canais de televisão digitais

- Nota
- Quando selecciona um idioma de legendas num canal de televisão digital, conforme descrito abaixo, o idioma das legendas preferido, definido no menu Instalação, é temporariamente substituído.
- **1** Quando estiver a ver televisão, prima  $\triangle$ ( Menu inicial).
	- » O menu inicial é apresentado.
- 2 Prima os Botões de navegação para seleccionar [Configuração].
- 3 Prima OK.  $\rightarrow$  É apresentado o menu **[Configuração]**.
- 4 Prima os Botões de navegação para seleccionar [Vários] > [Idioma legenda].
	- » É apresentada uma lista de idiomas de legendas.
- 5 Prima os Botões de navegação para seleccionar um idioma.
- $6$  Prima OK para confirmar a escolha. » O idioma das legendas é aplicado.

## Nota

• Seleccione idiomas preferenciais para as legendas no menu**[Idiomas]**. Quando activadas, as legendas são apresentadas automaticamente nos idiomas preferenciais.

# Utilizar o relógio do televisor

Pode visualizar um relógio no ecrã do televisor. O relógio apresenta a hora actual utilizando os dados da hora recebidos do seu operador de TV.

## Apresentar o relógio da TV

Pode visualizar um relógio com a hora actual no ecrã do televisor.

- 1 Quando estiver a ver televisão, prima  $\blacksquare$ OPTIONS.
	- » É apresentado o menu de opções.
- 2 Prima os **Botões de navegação** para seleccionar [Relógio].
- $3$  Prima OK para confirmar a escolha. » O relógio é apresentado no ecrã do televisor.

Nota

• Para desactivar o relógio, repita o procedimento descrito acima.

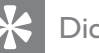

- Dica
- Também é possível aceder ao relógio através do menu(consulte 'Aceder ao menu de configuração' na página 16)[Configuração].

## Alterar o modo do relógio

Por predefinição, o modo relógio está definido como **[Automático]**, sincronizando o relógio do televisor com o tempo universal coordenado (UTC). Se o seu televisor não receber transmissões de UTC, defina o modo relógio como [Manual]. Se o modo relógio for [Manual], os dados de tempo serão baseados no fuso(consulte 'Passo 1 Seleccionar o sistema' na página 37) horário actual e nas condições(consulte 'Activar ou desactivar a hora de Verão' na página 30) de hora de Verão.

1 Quando estiver a ver televisão, prima  $\triangle$ ( Menu inicial).

» O menu inicial é apresentado.

- 2 Prima os Botões de navegação para seleccionar [Configuração].
- 3 Prima OK.
	- $\rightarrow$  É apresentado o menu **[Configuração]**.
- 4 Prima os Botões de navegação para seleccionar [Instalação] > [Relógio] > [Modo relógio auto].
	- » É apresentado o menu [Modo relógio auto].
- 5 Prima os Botões de navegação para seleccionar [Automático] ou [Manual].
- $6$  Prima OK para confirmar a escolha. → O modo relógio é definido.

## Activar ou desactivar a hora de Verão

Se o modo relógio estiver definido como [Manual], active ou desactive a hora de Verão, se tal for necessário para o seu fuso horário.

- 1 No menu [Relógio], prima os Botões de navegação para seleccionar [Economizar luz de dia].
	- » É apresentado o menu [Economizar luz de dia].
- 2 Prima os Botões de navegação para seleccionar [Hora de verão] ou [Hora de inverno].

 $3$  Prima OK para confirmar a escolha. » A hora de Verão é activada ou desactivada para o seu fuso horário.

# Visualizar fotografias, ouvir música e ver vídeos a partir de um dispositivo de armazenamento USB

# Atenção

• A Philips não será responsável se o dispositivo de armazenamento USB não for compatível, nem será responsável por danos ou perdas de dados do dispositivo.

O seu televisor está equipado com um conector USB que permite visualizar fotografias, ouvir música ou ver filmes armazenados num dispositivo de armazenamento USB.

## Ligar um dispositivo de armazenamento USB e aceder ao browser de conteúdo

- **1** Com o televisor ligado, ligue o dispositivo USB à porta USB na parte lateral do televisor.
	- » O browser de conteúdo USB é apresentado.

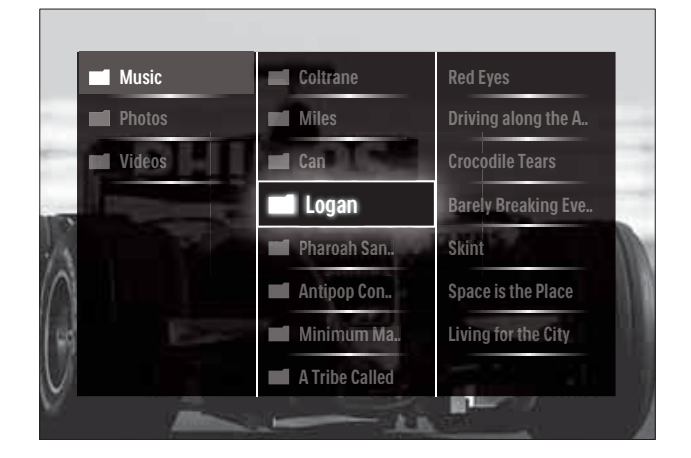

## Nota

- Também é possível aceder ao browser de conteúdo USB seleccionando [Navegar USB] no menu inicial.
- Se ligar vários dispositivos de armazenamento USB através de um concentrador USB, será apresentada uma mensagem a pedir para seleccionar um dispositivo. Prima os Botões de navegação para seleccionar o dispositivo e, em seguida, prima **OK** para confirmar.
- 2 Para sair do browser do conteúdo USB. prima  $\triangle$  (HOME).
	- » O menu inicial é apresentado.

## Ver uma apresentação das fotografias

- 1 No browser de conteúdo USB, prima os Botões de navegação para seleccionar uma fotografia.
- $2$  Prima **II** ou OK.
	- » É iniciada uma apresentação a partir da imagem seleccionada.
- 3 Prima
	- Il para interromper a apresentação.
	- $\blacktriangleleft\blacktriangleright$ ,  $\blacktriangleleft\blacktriangleleft\blacktriangleright$  ou  $P$  +/- para recuar ou avançar para a imagem seguinte.
	- para parar a apresentação e voltar ao browser USB.

## Alterar as definições da apresentação

- 1 Quando visualizar uma apresentação, prima OPTIONS.
	- » É apresentado o menu de opções.
- 2 Prima os Botões de navegação para seleccionar e ajustar:
	- [Rotação] Roda a imagem.
	- [Repita] Repete a apresentação.
	- [Misturar ligado] Apresenta imagens aleatoriamente durante a apresentação.
	- [Misturar desligado] Desactiva a apresentação aleatória de imagens durante a apresentação.
- [Velocidade apresentação] Define o período de tempo durante o qual uma imagem é mostrada.
- [Transição apresentação] Define a transição entre uma imagem e a seguinte.
- $3$  Prima OK para confirmar a escolha. → A definição de apresentação é aplicada.

#### Ouvir música

- 1 No browser de conteúdo USB, prima os Botões de navegação para seleccionar uma música.
- 2 Prima OK.
	- » A música é reproduzida no leitor de músicas.
- 3 Prima:
	- P +/- para mudar para a música seguinte ou anterior.
	- / para avançar ou recuar rapidamente numa música.
	- I para reproduzir ou interromper uma música.
- $4$  Prima  $\blacksquare$  ou OK para parar a reprodução e saia do browser de conteúdo USB.

## Alterar as definições de música

- 1 No leitor de música, prima **OPTIONS**. » É apresentado o menu de opções.
- 2 Prima os **Botões de navegação** para seleccionar e ajustar:
	- **[Repita]** Repete uma música ou álbum.
	- [Misturar ligado]/ [Misturar desligado] Activa ou desactiva a reprodução aleatória de músicas.
- $3$  Prima OK para confirmar a escolha. → A definição de música é aplicada.

#### Ver vídeos

- 1 No browser de conteúdo USB, prima os Botões de navegação para seleccionar um vídeo.
- 2 Prima OK. » O vídeo é iniciado no leitor de vídeo.
- 3 Prima:
	- P +/- para mudar para o vídeo seguinte ou anterior.
	- / para avançar ou recuar rapidamente num vídeo.
	- I para reproduzir ou interromper um vídeo.
- $4$  Prima  $\Box$  ou OK para parar a reprodução e saia do browser de conteúdo USB.

## Alterar as definições de vídeo

- 1 No leitor de vídeo, prima OPTIONS. » É apresentado o menu de opções.
- 2 Prima os Botões de navegação para seleccionar e ajustar:
	- [Ecrã pequeno] Reproduz vídeo num ecrã pequeno.
	- [Ecrã total] Reproduz vídeo em ecrã inteiro.
	- **[Repita]** Repete um vídeo.
	- [Misturar ligado]/ [Misturar desligado] Activa ou desactiva a reprodução aleatória de vídeos.
- $3$  Prima OK para confirmar a alteração de definição.

## Desligar um dispositivo de armazenamento USB

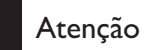

- Siga este procedimento para evitar danos no dispositivo de armazenamento USB.
- **1** Prima  $\triangle$ (**HOME**) para sair do browser de conteúdo USB.
- 2 Aguarde 5 segundos antes de desligar o dispositivo de armazenamento USB.

# Ouvir estações de rádio digitais

Se estiver disponível uma emissão digital, os canais de rádio digital serão instalados durante a instalação.

1 Quando estiver a ver televisão, prima OK.

» A grelha de canais é apresentada.

- 2 Prima OPTIONS. » É apresentado o menu de opções.
- 3 Prima os Botões de navegação para seleccionar [Selecc. lista]. » É apresentado o menu [Selecc. lista].
- 4 Prima os Botões de navegação para seleccionar [Rádio].
- 5 Prima OK.
	- » É apresentada uma lista dos canais de rádio digitais disponíveis na grelha de canais.
- 6 Prima os Botões de navegação para seleccionar um canal de rádio.
- 7 Prima OK.
	- » O canal de rádio digital seleccionado é reproduzido através dos altifalantes do televisor.

# Utilizar Scenea

## Activar Scenea

Pode utilizar a funcionalidade Scenea para apresentar uma imagem como imagem de fundo no TV. Certifique-se de que a localização do seu TV está definida para o modo [Casa].

- 1 Prima  $\triangle$ .
- 2 Seleccione [Scenea] e prima OK.
	- → A imagem predefinida ou précarregada é apresentada.

32 **PT** 

#### Nota

• Nota: Se a função de temporizador estiver desligada, a imagem de fundo é apresentada durante 240 minutos. Caso contrário, esta é apresentada durante o tempo de duração da função de temporizador.(consulte 'Mudar automaticamente a TV para o modo de standby (temporizador)<sup>'</sup> na página 26)

## Definir uma imagem como Scenea

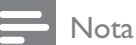

- O tamanho do ficheiro da imagem não pode ser superior a 1 MB.
- **1** Ligue o dispositivo USB de armazenamento ao sistema de cinema em casa.
- 2 Seleccione [Navegar USB] e, em seguida, prima OK.
- **3** Seleccione uma imagem e prima  $\exists$ .
- 4 Seleccione **[Definir como Scenea]** e, em seguida, prima OK.
- 5 Seleccione [Sim] e, em seguida, prima OK.
- **6** Prima qualquer tecla para sair do Scenea.

# Actualizar o software do televisor

A Philips empenha-se na melhoria contínua dos seus produtos, pelo que lhe recomendamos que actualize o software do seu televisor, sempre que estiverem disponíveis actualizações. Verifique a respectiva disponibilidade em www.philips.com/support.

## Verificar a versão do software actual

- 1 Quando estiver a ver televisão, prima  $\triangle$ ( Menu inicial). » O menu inicial é apresentado.
- 2 Prima os Botões de navegação para seleccionar [Configuração].
- 3 Prima OK.  $\rightarrow$  É apresentado o menu [Configuração].
- 4 Prima os Botões de navegação para seleccionar [Actualização do software] > [Informação software actual].
- 5 Prima OK.
	- » É apresentada a versão do software actual.

## Actualizar o software (a partir do Web site)

Antes de realizar este procedimento:

- Reserve algum tempo para concluir a actualização.
- Disponha de um dispositivo de armazenamento USB com capacidade mínima de 256 MB.
- Disponha de um computador com uma porta USB e acesso à Internet.
- **1** Quando estiver a ver televisão, prima  $\triangle$ (Menu inicial).
	- » O menu inicial é apresentado.
- 2 Prima os Botões de navegação para seleccionar [Configuração].
- 3 Prima OK.  $\rightarrow$  É apresentado o menu **[Configuração]**.
- 4 Prima os Botões de navegação para seleccionar [Actualização do software] > [Upgrade agora].
- 5 Prima OK.
	- » O assistente de actualização é iniciado. Siga as instruções no ecrã para executar a actualização.

## Actualizar o software (transmissões digitais)

(Apenas disponíveis em alguns países) Caso esteja disponível, a TV poderá receber actualizações do software através de transmissões digitais.

Se existir uma actualização disponível, será apresentada uma mensagem a solicitar a actualização do software. Recomendamos vivamente que actualize o software quando tal for solicitado.

Siga as instruções abaixo para actualizar o software posteriormente.

- **1** Quando estiver a ver televisão, prima  $\triangle$ ( Menu inicial). » O menu inicial é apresentado.
- 2 Prima os Botões de navegação para seleccionar [Configuração].
- 3 Prima OK.  $\rightarrow$  É apresentado o menu [Configuração].
- 4 Prima os Botões de navegação para seleccionar [Actualização do software] > [Actualizações locais].
- 5 Prima OK.
	- » O televisor procura actualizações de software disponíveis através das transmissões digitais.

# Alterar as preferências do televisor

- 1 Quando estiver a ver televisão, prima  $\triangle$ ( Menu inicial).
	- » O menu inicial é apresentado.
- 2 Prima os Botões de navegação para seleccionar [Configuração].
- 3 Prima OK.  $\rightarrow$  É apresentado o menu **[Configuração]**.
- 4 Prima os Botões de navegação para seleccionar [Instalação] > [Preferências]. » É apresentado o menu [Preferências].

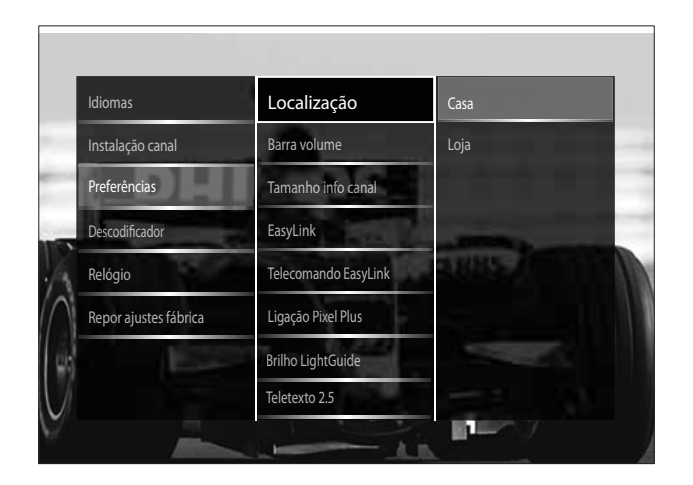

#### $5$  Prima os Botões de navegação para seleccionar e alterar:

- [Localização] Optimiza as definições do televisor de acordo com a localização: casa ou loja.
- [Barra de volume] Apresenta a barra do volume quando estiver a ajustar o volume.
- [Tamanho info canal] Apresenta as informações sobre o canal de televisão sempre que muda de canal.
- [EasyLink] Activa a reprodução com um só toque e o modo de standby com um só toque entre dispositivos que suportam EasyLink.
- **[Telecomando EasyLink]** Quando o EasyLink está activado, permite o reencaminhamento através da tecla do telecomando.
- [Ligação Pixel Plus] Quando o EasyLink estiver activado, aplicará automaticamente a melhor definição de Pixel Plus, caso exista mais do que uma (por exemplo, se tanto o televisor como o leitor de DVD forem compatíveis com Pixel Plus).
- [Brilho LightGuide] Define a luminosidade do indicador LED frontal ou da LightGuide.
- **[Teletexto 2.5]** Activa ou desactiva o Teletexto 2.5.
- 6 Prima OK.
	- » É aplicada a preferência do televisor.

# Iniciar uma demonstração do televisor

(Não suportado em canais MHEG)

- 1 Quando estiver a ver televisão, prima DEMO .
	- » O menu Demo é apresentado.
- 2 Prima os Botões de navegação para seleccionar uma demonstração.
- 3 Prima OK para iniciar a demonstração.<br>4 Prima DEMO ou <del>D</del> BACK para sair da
- demonstração.

# Repor as definições de fábrica do televisor

A reposição das definições de fábrica do televisor restaura as predefinições de som e imagem. As definições de instalação de canais permanecem inalteradas.

- 1 Quando estiver a ver televisão, prima  $\triangle$ ( Menu inicial).
	- » O menu inicial é apresentado.
- 2 Prima os Botões de navegação para seleccionar [Configuração]. . → É apresentado o menu **[Configuração]**.

.

- 3 Prima os Botões de navegação para seleccionar [Instalação] > [Repor ajustes] fábrica] .
- 4 Prima OK. .
	- → As predefinições de fábrica do televisor são repostas.

# 6 Instalar canais

Durante a configuração inicial do televisor, ser-lhe-á pedido para seleccionar um idioma do menu e efectuar a instalação dos canais de televisão e de rádio digital (se estiverem disponíveis). Este capítulo fornece instruções sobre como reinstalar e efectuar a sintonização fina de canais.

# Instalar canais automaticamente

Esta secção explica como procurar e memorizar canais automaticamente.

## Instalar canais

O televisor procura e memoriza todos os canais de televisão digitais e analógicos disponíveis, assim como todos os canais de rádio digitais disponíveis.

- 1 No menu *[Instalação canal]*, prima os Botões de navegação para seleccionar [Instalação automática].
- 2 Prima OK.
	- » É apresentada uma mensagem a solicitar o início da instalação de canais.

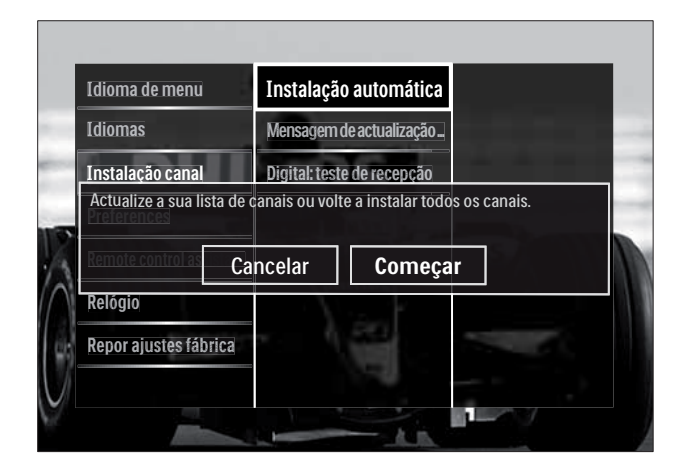

3 Prima os Botões de navegação para seleccionar [Começar].

- 4 Prima OK.
	- » O ecrã de actualização de canal é apresentado com [Voltar instalar canais] seleccionado.

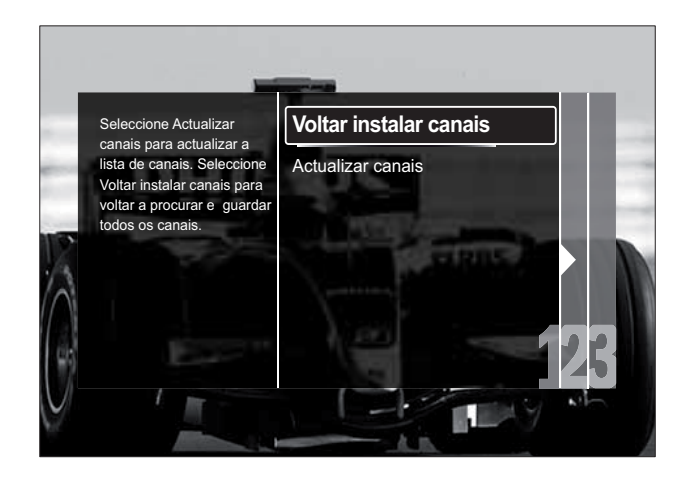

# Atenção

- Não altere as [Ajustes] a menos que o seu fornecedor de DVB-C forneça valores para [Frequência de rede], [ID da rede] ou [Taxa de símbolos].
- Definir [Varrimento de frequência] para [Varrimento completo] pode aumentar significativamente o tempo de instalação.

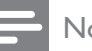

#### Nota

- Se tiver acesso a DVB-T e DVB-C e pretender ver os canais de ambas as redes, terá de efectuar a instalação de canais duas vezes. Uma para DVB-T e outra para DVB-C. Seleccione [Antena] para instalar canais DVB-T e seleccione [Cabo] para instalar canais DVB-C.
- Para trocar entre canais (consulte 'Aceder às redes de canais DVB-C e DVB-T' na página 37) DVB-T e DVB-C.

## Prima OK.

- » Siga as instruções apresentadas no ecrã para concluir a instalação de canais. Quando a instalação de canais é concluída, [Acabado] é seleccionado e é apresentada uma lista dos canais instalados.
- $2$  Prima OK para confirmar a escolha.
	- » O televisor volta ao menu [Instalação canal].

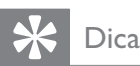

• Quando são encontrados canais de televisão digitais, a lista de canais instalados poderá apresentar números de canais vazios. É possível mudar o nome, reordenar ou desinstalar canais memorizados, tal como está descrito abaixo.

## Aceder às redes de canais DVB-C e DVB-T

Esta opção só é apresentada se o seu país suportar DVB-C (Transmissão de Vídeo Digital por Cabo). Se tiver instalado os canais DVB-C e DVB-T, terá de mudar para a rede respectiva para ver canais nessa rede.

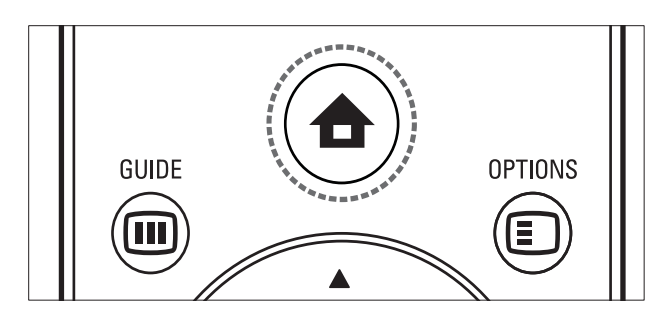

- **1** Quando estiver a ver televisão, prima  $\triangle$ (Menu inicial).
	- » O menu inicial é apresentado.
- 2 Prima os Botões de navegação para seleccionar [Configuração].  $\rightarrow$  É apresentado o menu **[Configuração]**.
- 3 Prima os Botões de navegação para seleccionar [Instalação] > [Instalação canal] > [Antena ou Cabo DVB] > [Antena] ou [Cabo].
	- Seleccione [Antena] para aceder a canais DVB-T (Transmissão de Vídeo Digital Terrestre).
	- Seleccione [Cabo] para aceder a canais DVB-C (Transmissão de Vídeo Digital por Cabo).
- $4$  Prima OK para confirmar a escolha.
- $5$  Prima  $\Rightarrow$  BACK para sair.
	- » O televisor muda para a rede seleccionada.

# Instalar canais manualmente

Esta secção descreve como procurar e memorizar manualmente os canais de televisão analógicos.

## Passo 1 Seleccionar o sistema

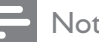

#### Nota

- · Ignore este passo se as definições do sistema estiverem correctas.
- **1** Quando estiver a ver televisão, prima  $\triangle$ (Menu inicial).
	- » O menu inicial é apresentado.
- 2 Prima os Botões de navegação para seleccionar [Configuração].  $\rightarrow$  É apresentado o menu **[Configuração]**.
- 3 Prima os Botões de navegação para seleccionar [Instalação] > [Instalação canal] > [Análogico: instalação manual] > [Sistema].
- 4 Prima OK.
	- » É apresentada uma lista de sistemas regionais.
- 5 Prima os Botões de navegação para seleccionar o país ou região.
- $6$  Prima OK para confirmar a escolha.
	- » É aplicado o país ou região seleccionado.

## Passo 2 Procurar e memorizar novos canais de televisão

- 1 No menu [Análogico: instalação manual], prima os Botões de navegação para seleccionar [Encontrar canal].
- 2 Prima OK.
	- » É apresentado o menu [Encontrar canal].

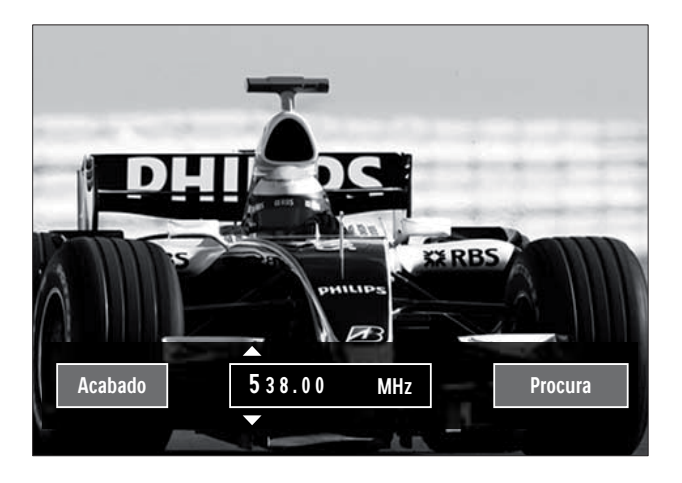

- 3 Prima:
	- Os Botões de navegação ou Botões numéricos para introduzir manualmente a frequência dos canais.
	- Os Botões de navegação para seleccionar [Procura], em seguida, prima OK para procurar automaticamente o canal seguinte.
- 4 Quando é seleccionada a frequência de canal correcta, prima os **Botões de** navegação para seleccionar [Acabado].
- 5 Prima OK.
	- » É apresentado o menu [Análogico: instalação manual].
- 6 Prima os Botões de navegação para seleccionar [Memorizar canal actual] para memorizar o novo canal no canal actual; ou [Memorizar como novo canal] para memorizar o novo canal num novo número de canal.
- $7$  Prima OK para confirmar a escolha. » O canal é memorizado.

## Sintonia fina de canais analógicos

Se a recepção for de fraca qualidade, é possível proceder ao ajuste fino manual dos canais analógicos.

- 1 Ouando estiver a ver televisão, seleccione o canal ao qual pretende efectuar o ajuste fino.
- $2$  Prima  $\triangle$  (Menu inicial). » O menu inicial é apresentado.
- 3 Prima os Botões de navegação para seleccionar [Configuração].
- 4 Prima OK.  $\rightarrow$  É apresentado o menu **[Configuração]**.
- $5$  Prima os Botões de navegação para seleccionar [Instalação] > [Instalação canal] > [Análogico: instalação manual]  $>$  [Ajuste fino].
- 6 Prima OK.  $\rightarrow$  É apresentado o menu [Ajuste fino].
- 7 Prima os Botões de navegação ou Botões numéricos para introduzir manualmente a frequência dos canais.
- 8 Quando for seleccionada a frequência de canal correcta, prima osBotões de navegação para seleccionar [Acabado] e, em seguida, prima OK.
	- » É apresentado o menu [Análogico: instalação manual].
- 9 Prima os Botões de navegação para seleccionar [Memorizar canal actual] para memorizar o novo canal no canal actual.
- 10 Prima OK para confirmar a escolha.

# Actualizar manualmente a lista de canais

Se o seu televisor se encontrar no modo de standby, é efectuada uma actualização todas as manhãs. Durante a actualização, a disponibilidade dos canais memorizados na sua lista de canais é verificada por comparação com a lista fornecida pela sua emissora.

É também possível actualizar manualmente a lista de canais.

- Dica
- Para desactivar a actualização automática, no menu [Instalação], prima os Botões de navegação para seleccionar [Instalação canal] > [Actualização do canal em espera], em seguida, seleccione [Desligado].
- 1 No menu [Instalação], prima os Botões de navegação para seleccionar [Instalação canal] > [Instalação automática].
- 2 Prima OK.
	- » É apresentada uma mensagem com [Começar] seleccionado, a solicitar que inicie a actualização de canais.
- 3 Prima OK.
	- » É apresentado o ecrã de actualização de canais.
- 4 Prima os Botões de navegação para seleccionar [Actualizar canais].

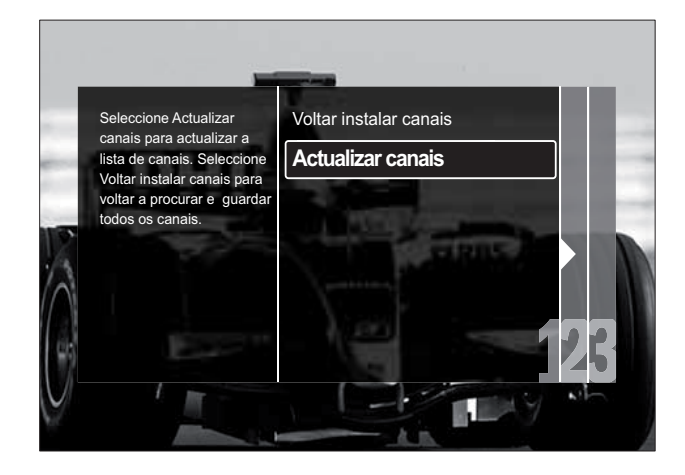

- 5 Prima OK.
	- » Siga as instruções no ecrã para executar a actualização do canal. Quando terminar a actualização, [Acabado] é seleccionado e é apresentada uma lista dos canais adicionados.
- 6 Prima OK.
	- » É apresentado o menu [Instalação].

# Testar recepção digital

Pode verificar a qualidade e a intensidade do sinal dos canais digitais. Desta forma, se necessário, poderá mudar a posição e testar a sua antena ou antena parabólica.

- 1 No menu [Instalação], prima os Botões de navegação para seleccionar [Instalação canal] > [Digital: teste de recepção] > [Procura].
- 2 Prima OK
	- » É apresentado o menu [Procura].
- 3 Prima:
	- Os **Botões de navegação** ou Botões numéricos para introduzir manualmente a frequência dos canais.
	- Os Botões de navegação para seleccionar [Procura], em seguida, prima OK para procurar automaticamente o canal seguinte. Se a qualidade e força do sinal forem de baixa qualidade, mude a posição da antena ou antena parabólica e volte a efectuar o teste.
- $4$  Quando finalizar, prima Botões de navegação para seleccionar [Acabado].
- 5 Prima OK.
	- → É apresentado o menu [Instalação].

Nota

• Se continuar a ter problemas com a recepção das transmissões digitais, contacte um técnico especializado.

# Alterar as definições da mensagem inicial

Active ou desactive mensagens que são apresentadas no início e que indicam a necessidade de actualização de um canal ou de uma instalação.

- 1 No menu [Instalação], prima os Botões de navegação para seleccionar [Instalação canal] > [Mensagem de actualização de canais].
- 2 Prima OK.<br>3 Prima os Be
- Prima os Botões de navegação para seleccionar [Ligado] ou [Desligado].
	- » As mensagens de início são activadas ou desactivadas.

# 7 Ligar dispositivos

Para obter a melhor qualidade de imagem, recomendamos que utilize os seguintes tipos de ligação que se encontram ordenados da qualidade mais elevada até à qualidade básica:

- $1$  HDMI<br> $2$  YPbP
- 2 Y Pb Pr (componente)<br>3 SCART
- **SCART**
- 4 VIDEO (composto)

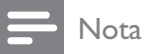

- 
- Os diagramas de conectividade fornecidos nesta secção são apenas exemplos. É possível efectuar outros tipos de ligação.

# Conectores posteriores

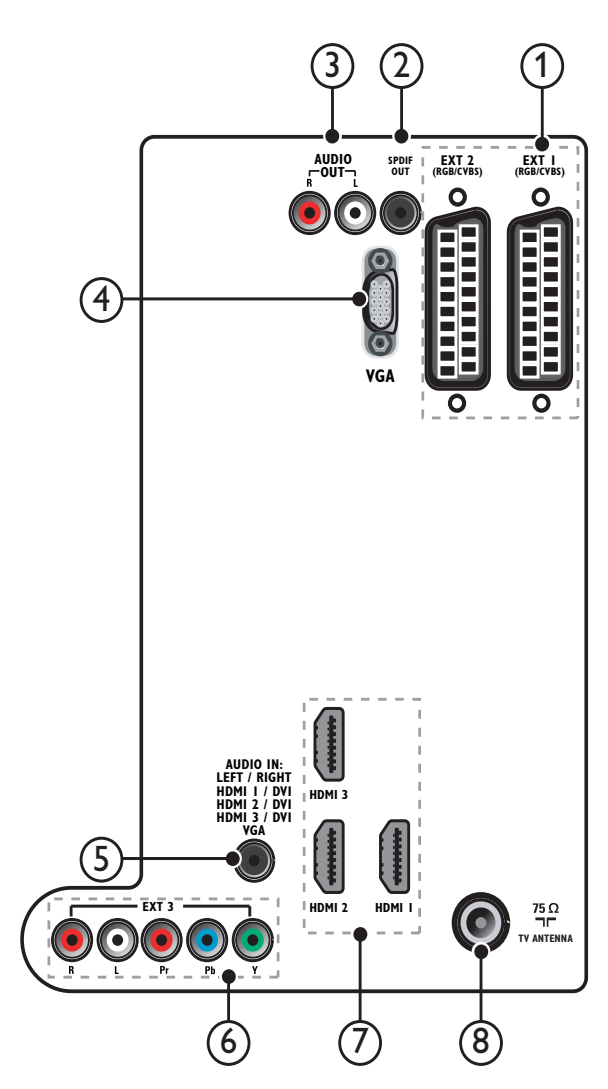

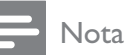

- Os conectores posteriores nos modelos de 19 a 22 polegadas apresentam algumas diferenças em relação ao diagrama.
- O número de conectores HDMI disponíveis varia de acordo com o modelo do televisor.

## $(1)$  EXT 1/EXT 2 (SCART)

Entrada de áudio e vídeo analógico a partir de dispositivos analógicos ou digitais como leitores de DVD ou consolas de jogos.

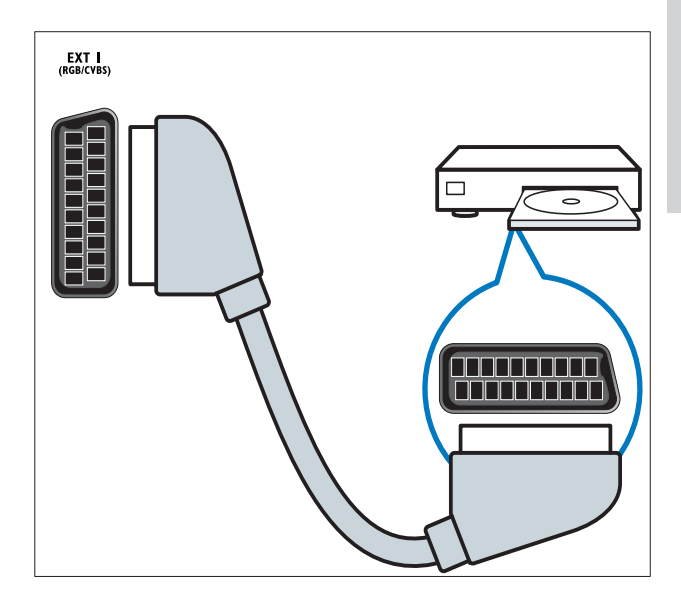

## b SPDIF OUT

Saída de áudio digital para sistemas de cinema em casa e outros sistemas de áudio digital.

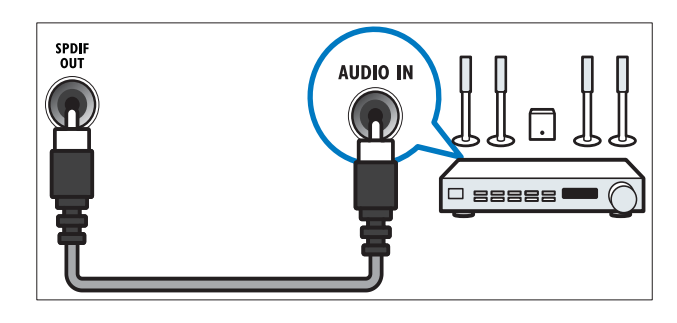

#### $(3)$  AUDIO OUT L/R

Saída de áudio analógico para sistemas de cinema em casa e outros sistemas de áudio.

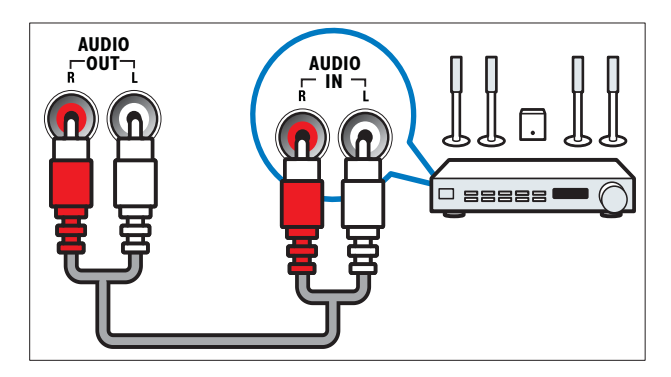

## $(4)$  VGA

Entrada de vídeo a partir de um computador.

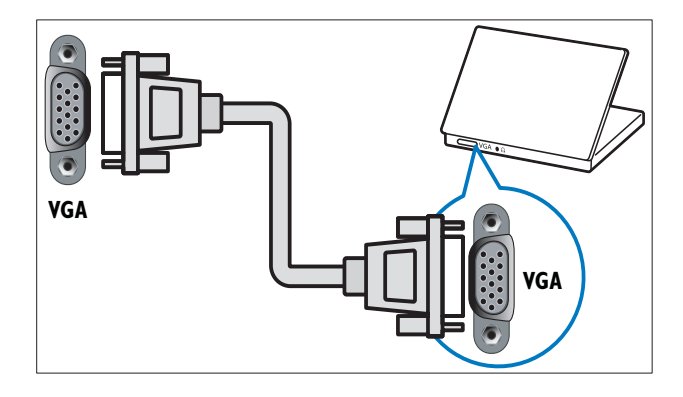

## $(5)$  AUDIO IN

Entrada de áudio a partir de dispositivos que requerem uma ligação de áudio independente, como um computador.

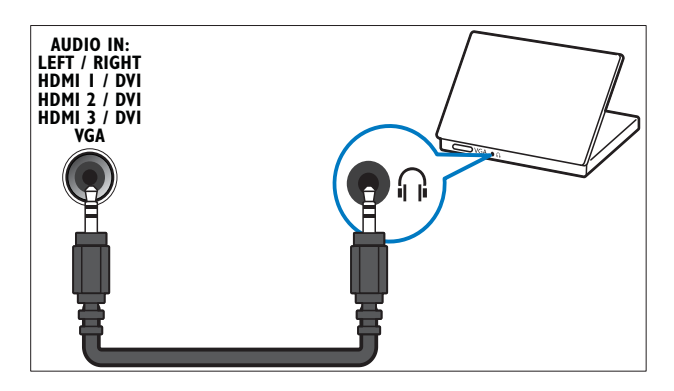

 $6$  EXT 3 (Y Pb Pr e AUDIO L/R) Entrada de áudio e vídeo analógico a partir de dispositivos analógicos ou digitais como leitores de DVD ou consolas de jogos.

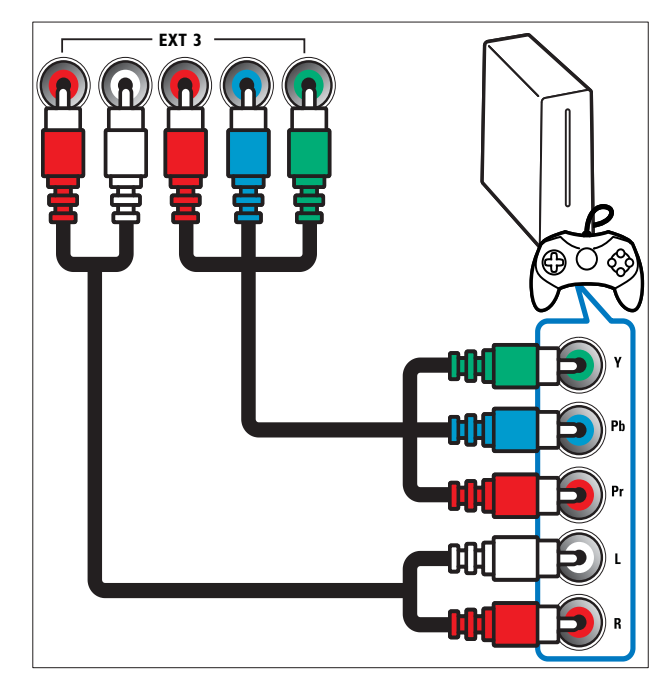

## $(7)$  HDMI 1/2/3

Entrada de áudio e vídeo digital a partir de dispositivos digitais de alta definição como os leitores Blu-ray.

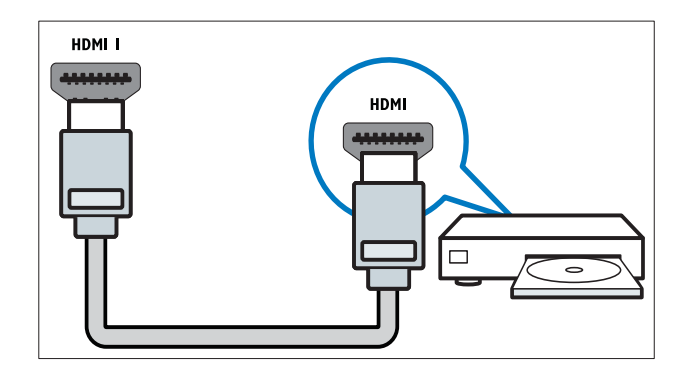

## Nota

• Nos modelos de 19/22 polegadas só existe um conector HDMI disponível. O conector HDMI destes modelos tem o nome HDMI em vez de HDMI 1.

## (8) TV ANTENNA

Entrada de sinal de uma antena, cabo ou satélite.

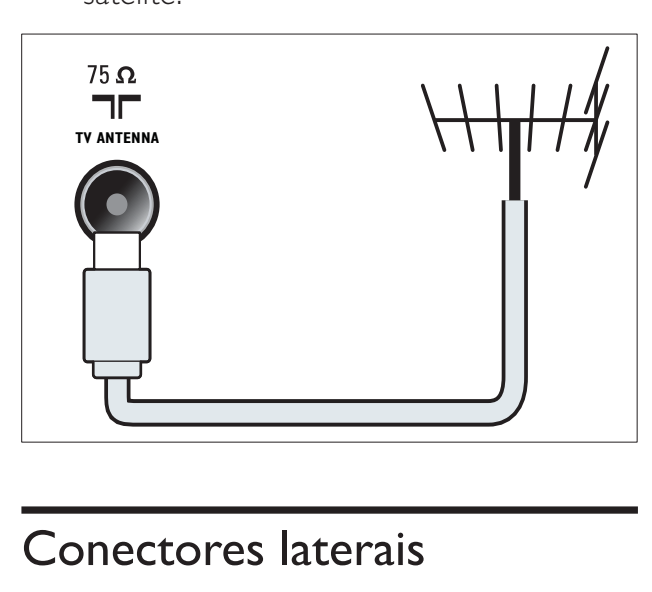

# Conectores laterais

Consulte o diagrama de conectores adequado ao tamanho do ecrã do seu televisor:

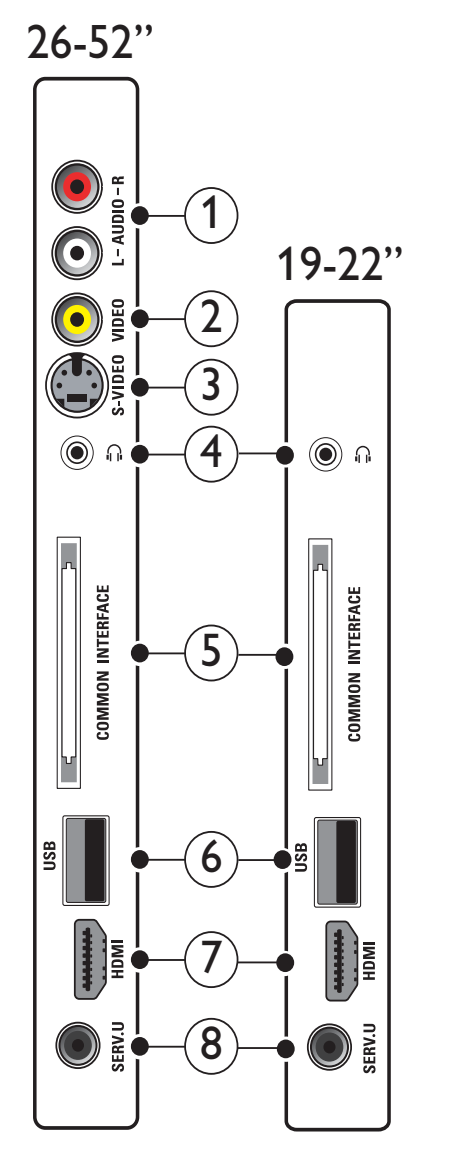

## $(1)$  AUDIO IN L/R

Entrada de áudio a partir de dispositivos analógicos ligados a VIDEO ou S-VIDEO.

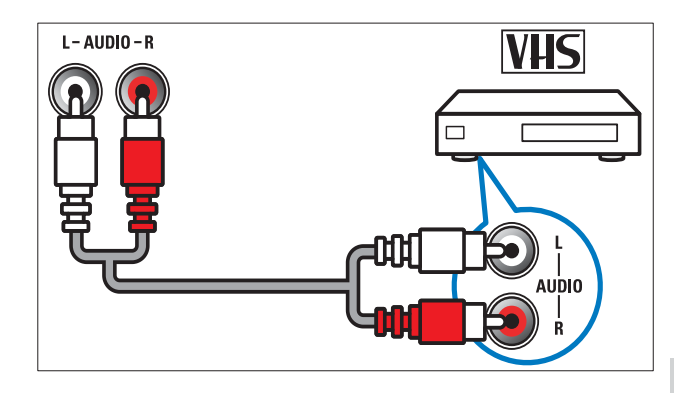

## $(2)$  VIDEO

Entrada de vídeo composto a partir de dispositivos analógicos como videogravadores.

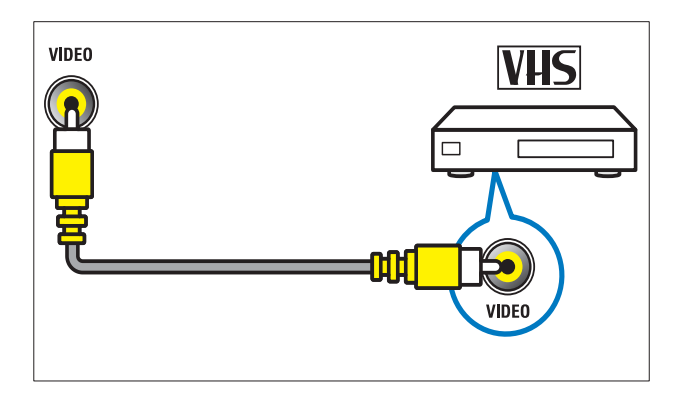

## $(3)$  S-VIDEO

Entrada de vídeo a partir de dispositivos analógicos como receptores de satélite.

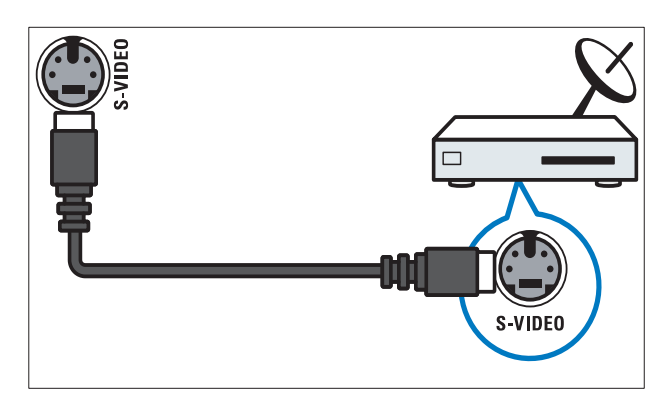

## $(4)$  n

Saída de áudio estéreo para auscultadores ou auriculares.

## (5) COMMON INTERFACE

Ranhura para um Módulo de Acesso Condicionado (CAM).

## $\overline{6}$  USB

Entrada de dados a partir de dispositivos de armazenamento USB.

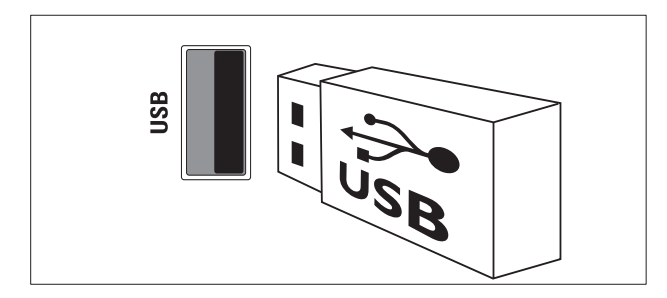

## $(7)$  HDMI

Entrada de áudio e vídeo digital a partir de dispositivos digitais de alta definição como os leitores Blu-ray.

## $(8)$  SERV. U

Entrada que deverá ser utilizada apenas por técnicos de assistência.

# Ligar um computador

#### Antes de ligar um computador ao televisor:

- Defina a frequência de actualização do ecrã no computador como 60Hz.
- Seleccione uma resolução de ecrã suportada no computador.
- Active [Modo PC] no menu (consulte 'Ajustar manualmente as definições de imagem' na página 18)**[Imagem]** e defina o formato de imagem para [Não à escala].

#### Ligar um computador utilizando um dos seguintes conectores:

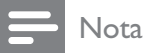

• As ligações através de DVI ou VGA requerem um cabo de áudio adicional.

• Cabo HDMI

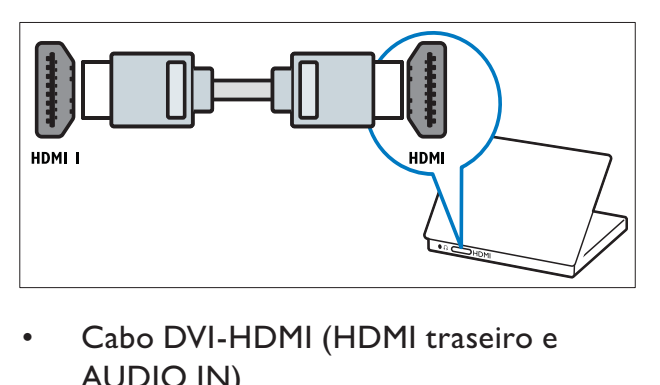

• Cabo DVI-HDMI (HDMI traseiro e AUDIO IN)

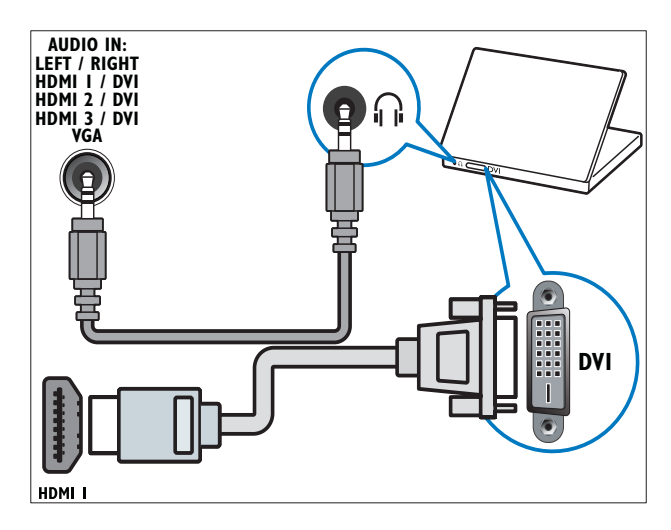

• Cabo DVI-HDMI (HDMI lateral e AUDIO IN L/R)

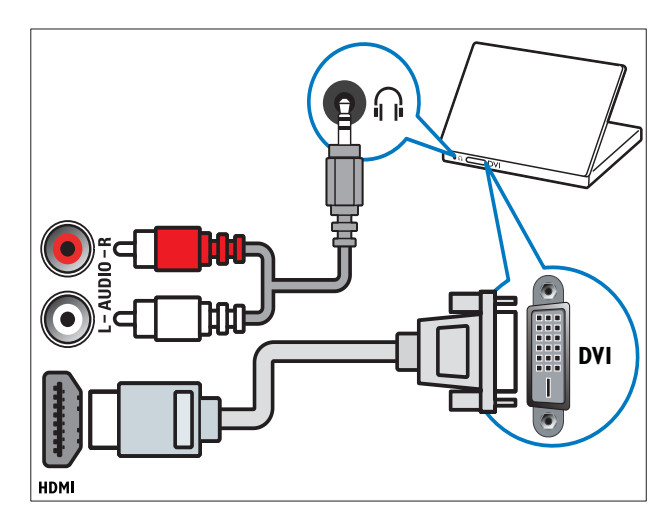

• Cabo HDMI e adaptador HDMI-DVI (HDMI traseiro e AUDIO IN)

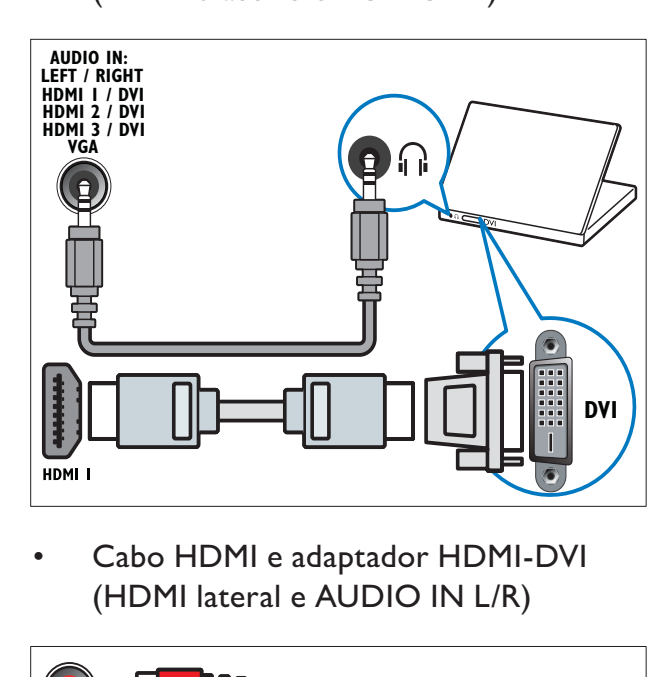

• (HDMI lateral e AUDIO IN L/R)

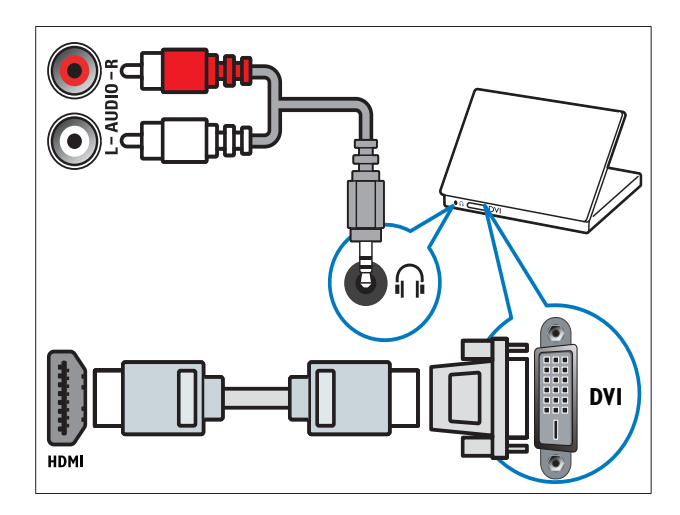

Cabo VGA

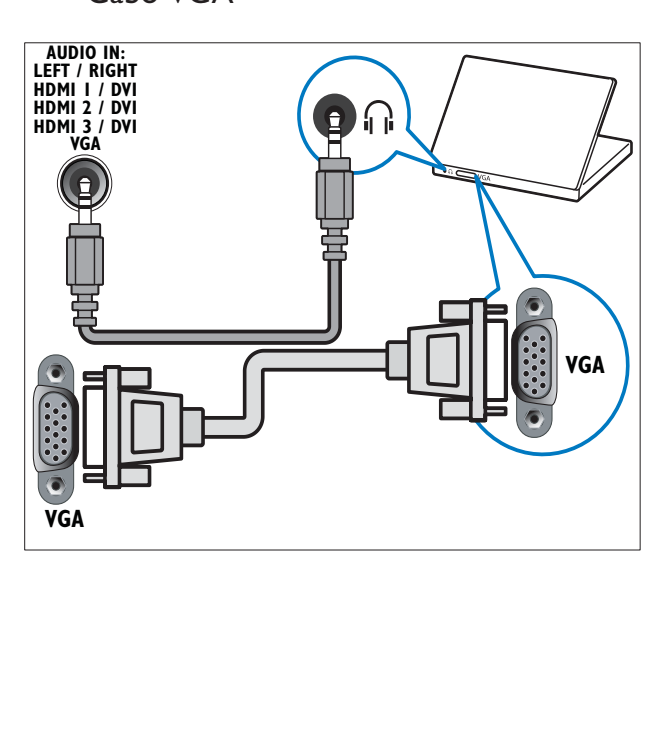

# Utilizar um Módulo de Acesso Condicionado

Um Módulo de Acesso Condicionado (CAM) é fornecido pelos operadores de televisão digital para descodificar os canais de televisão digitais.

#### Nota

• Se necessário, consulte a documentação do seu operador sobre como inserir um smart card no Módulo de Acesso Condicionado.

#### Inserir e activar um CAM

## Atenção

- Certifique-se de que segue as instruções descritas abaixo. A introdução incorrecta de um módulo pode danificar o CAM e o seu televisor.
- 1 Desligue o televisor.
- 2 Seguindo as indicações impressas no CAM, introduza cuidadosamente o CAM na COMMON INTERFACEno painel lateral da TV.

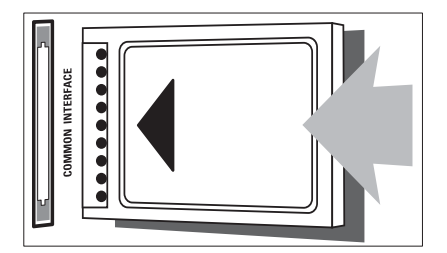

- **3** Empurre até encaixar.
- 4 Ligue o televisor e aguarde pela activação do módulo. Esta operação poderá demorar vários minutos. Não retire o CAM da ranhura quando este estiver a ser utilizado. A remoção do CAM irá desactivar os serviços digitais.

## Aceder aos serviços CAM

- 1 Depois de inserir e activar CAM, prima **OD OPTIONS.** 
	- » É apresentado o menu de opções.
- 2 Prima os Botões de navegação para seleccionar [Interface comum].
- 3 Prima OK.
	- » É apresentada uma lista de aplicações CAM.
- 4 Prima os Botões de navegação para seleccionar uma aplicação CAM.
- $5$  Prima OK para confirmar a escolha. » A aplicação CAM seleccionada é activada.

# Associar um descodificador de canais

Antes de utilizar um descodificador de canais digitais SCART, seleccione o canal a descodificar e associe o descodificador a **EXT 1** ou **EXT 2**.

- **1** Quando estiver a ver televisão, prima  $\triangle$ ( Menu inicial).
	- » O menu inicial é apresentado.
- 2 Prima os Botões de navegação para seleccionar [Configuração].
- 3 Prima OK.  $\rightarrow$  É apresentado o menu **[Configuração]**.
- 4 Prima os Botões de navegação para seleccionar [Instalação] >  $[Descodificador] > [Canal].$
- $5$  Prima os Botões de navegação para seleccionar [Estado] e, em seguida, a localização do descodificador (por exemplo, EXT 1 ou EXT 2).
- $6$  Prima OK para confirmar a escolha. → O descodificador é associado.

# Utilizar Philips Easylink

A sua TV suporta a funcionalidade Philips EasyLink, a qual utiliza o protocolo HDMI CEC (Consumer Electronics Control). Os dispositivos compatíveis com EasyLink, que estão ligados através de conectores HDMI, podem ser controlados com um simples telecomando.

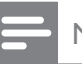

#### Nota

• A Philips não garante uma interoperabilidade 100% eficaz com todos os dispositivos HDMI CEC.

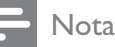

• O dispositivo compatível com EasyLink tem de ser ligado e seleccionado como fonte.

## Funcionalidades EasyLink

#### Reprodução com um só toque

Quando liga o televisor a dispositivos que suportam a reprodução com um só toque, pode controlar o televisor e os dispositivos com um telecomando.

#### Standby com um só toque

Quando liga o televisor a dispositivos que suportam standby, pode utilizar o telecomando do televisor para colocar o televisor e todos os dispositivos HDMI ligados em modo standby.

#### Controlo de sistema áudio

Quando ligar a TV a dispositivos compatíveis com HDMI CEC, o seu televisor pode mudar automaticamente para a reprodução de áudio a partir do dispositivo ligado.

Para utilizar o áudio com um só toque, tem de mapear a entrada de áudio a partir do dispositivo ligado para a sua TV. Pode utilizar o telecomando a partir do dispositivo ligado para ajustar o volume.

#### Encaminhamento para teclas do telecomando (RC)

O encaminhamento para teclas RC permite controlar dispositivos compatíveis com EasyLink utilizando o telecomando da TV.

## Botões EasyLink

Pode controlar os dispositivos compatíveis com EasyLink com os seguintes botões do telecomando da TV.

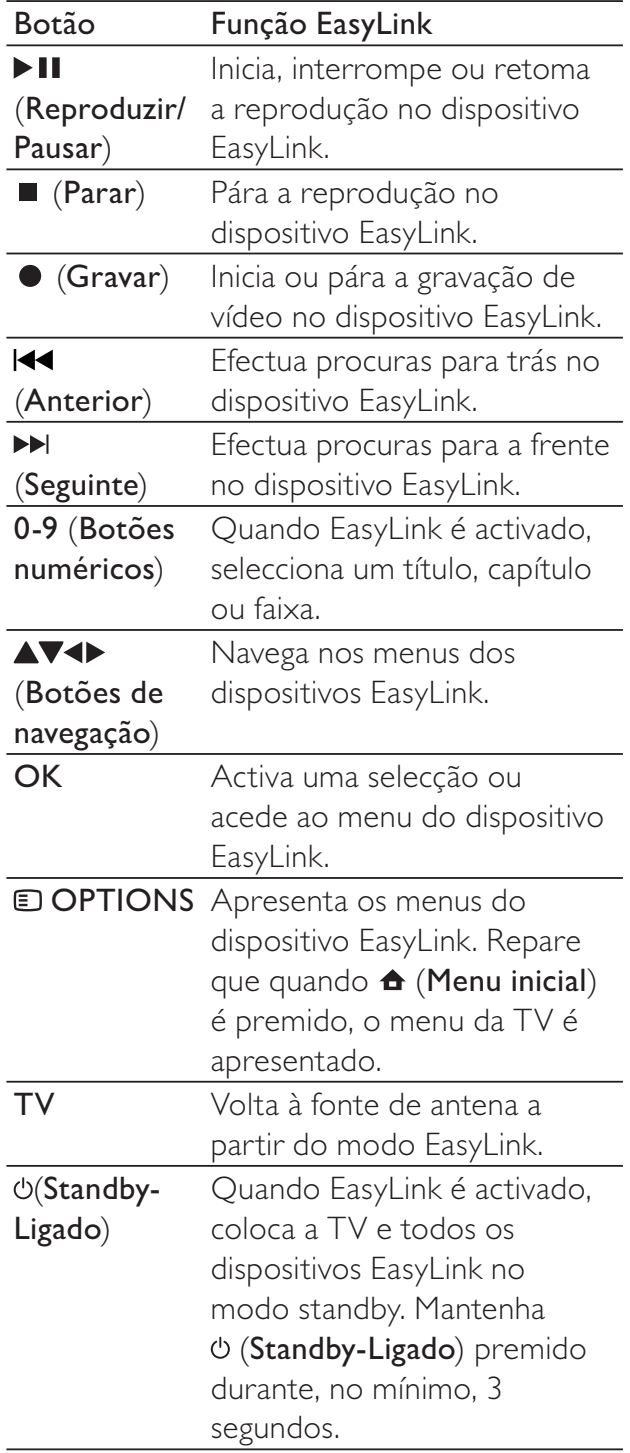

## Activar ou desactivar EasyLink

#### Nota

- Não active Philips EasyLink se não pretende utilizá-la.
- 1 Quando estiver a ver televisão, prima  $\triangle$ (Menu inicial).
	- » O menu inicial é apresentado.
- 2 Prima os Botões de navegação para seleccionar [Configuração].
	- $\rightarrow$  É apresentado o menu **[Configuração]**.
- 3 Prima os Botões de navegação para seleccionar [Instalação] > [Preferências] > [EasyLink].
	- » É apresentado o menu de EasyLink.
- 4 Seleccione [Ligado] ou [Desligado].
- $5$  Prima OK para confirmar a escolha. » EasyLink é activado ou desactivado.

## Activar ou desactivar o encaminhamento de teclas para o telecomando

## Nota

- Activar o EasyLink antes de activar o reencaminhamento através da tecla do telecomando.
- **1** Quando estiver a ver televisão, prima  $\triangle$ ( Menu inicial).
	- » O menu inicial é apresentado.
- 2 Prima os Botões de navegação para seleccionar [Configuração].  $\rightarrow$  É apresentado o menu **[Configuração]**.
- 3 Prima os Botões de navegação para seleccionar [Instalação] > [Preferências] > [Telecomando EasyLink].
- 4 Seleccione [Ligado] e, em seguida, prima OK.
	- » O encaminhamento de teclas RC é activado ou desactivado no conector HDMI seleccionado.

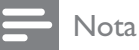

• Se não conseguir sair do menu de um dispositivo, prima **DOPTIONS** e, em seguida, OK.

## Definir os altifalantes do televisor para o modo EasyLink

Quando reproduz o conteúdo de um sistema de cinema em casa compatível com EasyLink, o som dos altifalantes do televisor é desactivado automaticamente.

- 1 Ouando estiver a ver conteúdo de um dispositivo EasyLink, prima OPTIONS. » É apresentado o menu de opções.
- 2 Prima os Botões de navegação para seleccionar [Altifalantes TV].
	- » É apresentado o menu [Altifalantes TV].
- 3 Prima os Botões de navegação para seleccionar [Automático (EasyLink)].
- $4^{\circ}$  Prima OK para confirmar a escolha. » Os altifalantes do televisor são
	- definidos para o modo EasyLink.
- 5 Prima **D** OPTIONS para sair.

# Utilizar um bloqueio Kensington

Existe uma ranhura de segurança Kensington no painel posterior da TV. Impeça o roubo prendendo um cadeado Kensington entre a ranhura e um objecto estático, como uma mesa pesada.

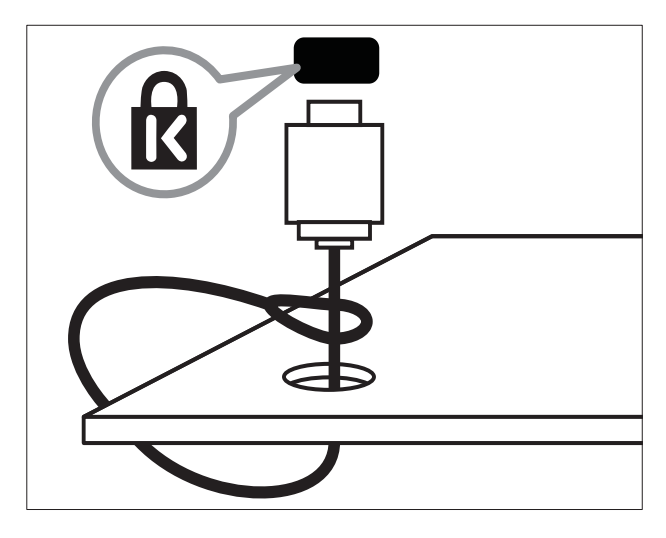

# 8 Informações do produto

As informações do produto estão sujeitas a alteração sem aviso prévio. Para obter informações detalhadas sobre o produto, consulte www.philips.com/support.

# Resoluções de ecrã suportadas

#### Formatos de computador

- Resolução frequência de actualização:
	- $\cdot$  640  $\times$  480 60 Hz
	- $\cdot$  800  $\times$  600 60 Hz
	- $1024 \times 768 60$  Hz
	- 1280 x 1024 60 Hz (suportado apenas em TVs HD)
	- $1360 \times 768 60$  Hz
	- 1600 x 1200 60Hz (suportado apenas em TVs HD)
	- $1920 \times 1080 60$ Hz

#### Formatos de vídeo

- Resolução frequência de actualização:
	- $\cdot$  480i 60 Hz
	- 480p 60 Hz
	- 576i 50 Hz
	- 576p 50 Hz
	- 720p 50 Hz, 60 Hz
	- 1080i 50 Hz, 60 Hz
	- 1080 p 24 Hz, 25 Hz, 30 Hz, 50 Hz, 60 Hz

# Multimédia

- Dispositivo de armazenamento suportado: USB (com formatação FAT ou DOS; em conformidade com a classe de armazenamento em massa)
- Formatos de ficheiro multimédia suportados:
	- Imagens: JPEG
	- Áudio: MP3, LPCM
	- Vídeo: MPEG1, MPEG2, H.264/ MPEG-4 AVC

#### Nota

• Os nomes de ficheiros multimédia não deverão ultrapassar os 128 caracteres.

# Sintonizador/Recepção/ Transmissão

- Entrada de antena: 75 Ohm coaxial (IEC75)
- Sistema do televisor: DVB COFDM 2K/8K
- Reprodução de vídeo: NTSC, SECAM, PAL
- DVB-T (Transmissão de Vídeo Digital Terrestre) e DVB-C (Transmissão de Vídeo Digital por Cabo). Consulte a lista dos países na parte posterior do televisor

# Telecomando

- Tipo: PF03E09B/PF02E09B/PF02E09W
- Pilhas:  $2 \times AAA$  (tipo LR03)

# Corrente

- Alimentação: AC 220-240; 50Hz
- Consumo de energia em standby: < 0.15W
- Temperatura ambiente: 5 a 35 graus centígrados

# Suportes adequados para montagens de televisores

Para montar a TV, adquira um suporte de TV Philips ou um suporte de TV compatível com VESA. Para evitar danos nos cabos e conectores, certifique-se de que mantém uma distância de, pelo menos, 5,5 centímetros do painel posterior do televisor.

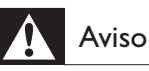

• Siga todas as instruções fornecidas com o suporte de TV. A Koninklijke Philips Electronics N.V. não se responsabiliza por uma montagem do televisor incorrecta que resulte em acidentes ou ferimentos.

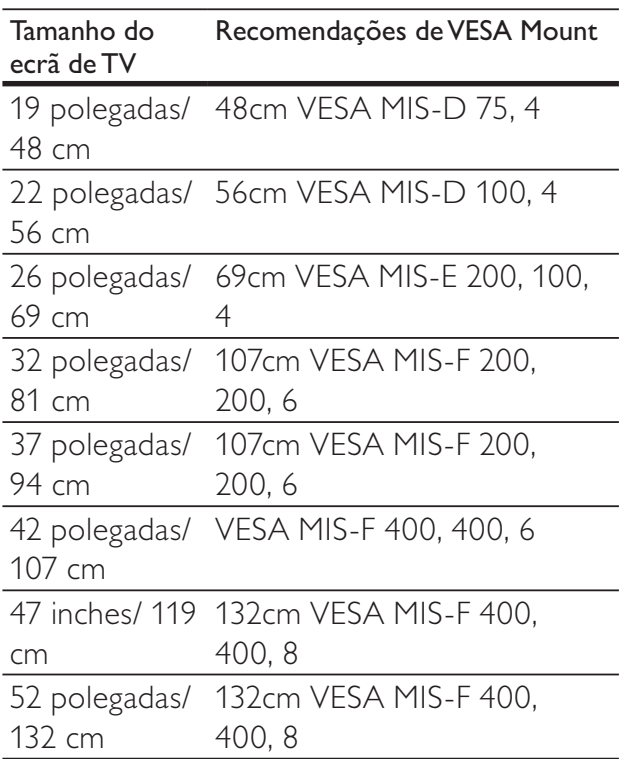

# Informações do EPG

O EPG de 8 dias só está disponíveis em alguns países

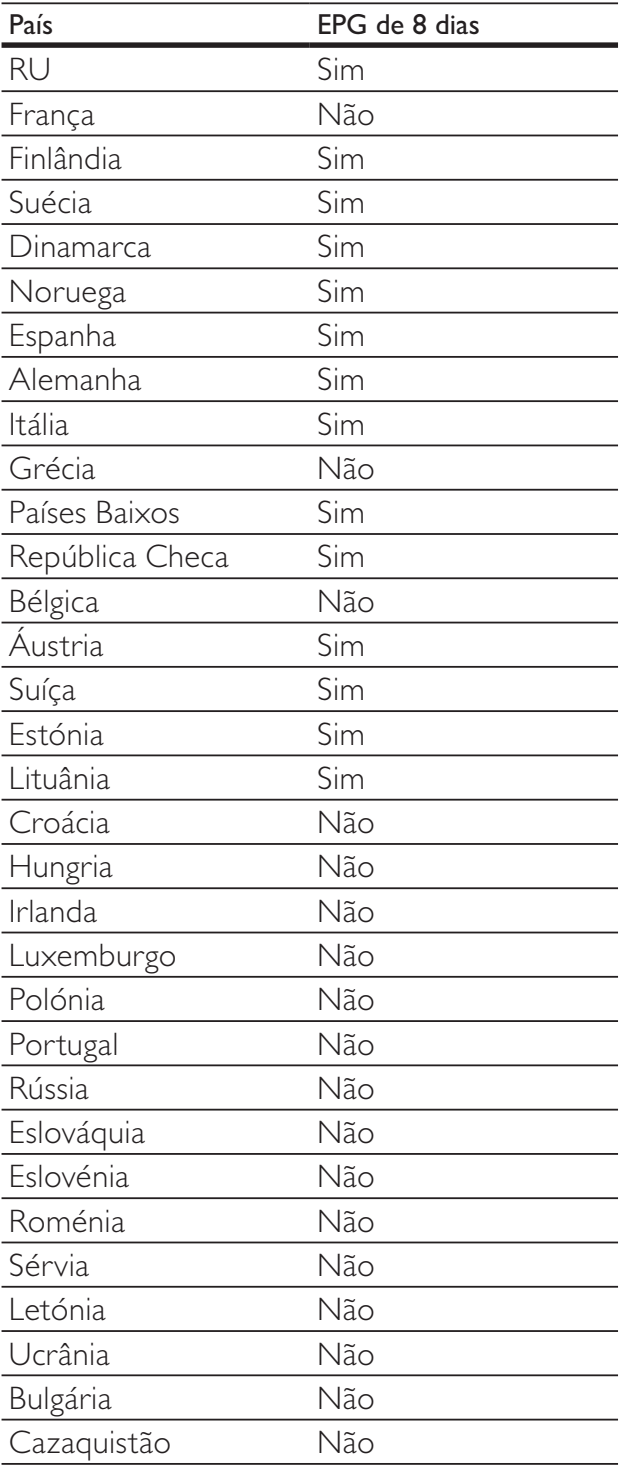

# 9 Resolução de problemas

Esta secção descreve problemas comuns e as respectivas soluções.

# Problemas gerais com o televisor

#### O televisor não liga:

- Desligue o cabo de alimentação da tomada eléctrica. Aguarde um minuto e volte a ligá-lo.
- Verifique se o cabo se alimentação está correctamente ligado.

#### O televisor não responde ao telecomando nem aos controlos laterais quando está ligado

Quando o televisor está ligado, o indicador LED frontal apresenta-se intermitente durante cerca de 20 a 25 segundos. Este comportamento é normal. Durante este período, o televisor não responde ao telecomando nem aos controlos laterais. Quando uma imagem aparece no ecrã, a TV responde apenas aos seguinte sbotões de controlo remoto nos segundos iniciais:  $\angle$  +/- (VOLUME +/-), P +/- (Program +/-),  $K$  (MUTE) e  $\circ$ (Standby-Ligado). Todos os botões podem ser utilizados quando o indicador LED frontal deixar de estar intermitente.

#### O telecomando não funciona correctamente:

- Verifique se as pilhas do telecomando estão introduzidas correctamente, seguindo a orientação +/-.
- Substitua as pilhas do telecomando se estiverem fracas ou gastas.
- Limpe o telecomando e a lente do sensor no televisor.

#### A luz de standby no televisor está intermitente a vermelho:

• Desligue o cabo de alimentação da tomada eléctrica. Aguarde que o televisor arrefeça antes de voltar a ligar o cabo de alimentação. Se a luz voltar a ficar intermitente, contacte o Apoio a Clientes da Philips.

#### Esqueceu-se do código para desbloquear a função de bloqueio para crianças

• Introduza '8888'.

#### O menu do televisor está no idioma errado.

Altere o menu TV para o seu idioma (consulte 'Alterar definições de idioma' na página 14) preferido.

#### Quando ligar/desligar ou colocar a TV em modo de standby, ouve um rangido proveniente do chassis da TV:

• Não é necessário tomar qualquer medida correctiva. O ruído é normal porque resulta da contracção e expansão do televisor quando aquece e arrefece. O desempenho não é afectado.

#### Quando a TV estiver em modo standby, é apresentado um ecrã inicial, voltando depois ao modo standby.

Este é o comportamento normal. O ecrã inicial é apresentado quando a TV é desligada da alimentação e ligada de novo.

# Problemas dos canais de televisão

#### Os canais previamente instalados não são apresentados na lista de canais:

• Verifique se está seleccionada a lista de canais correcta.

#### Não foram encontrados canais digitais durante a instalação:

• Verifique se a TV suporta DVB-T, DVB-T Lite ou DVB-C no seu país. Consulte a lista dos países na parte posterior do televisor.

# Problemas de imagem

#### O televisor está ligado, mas não tem imagem:

- Verifique se a antena está ligada correctamente ao televisor.
- Verifique se está seleccionado o dispositivo correcto como fonte do televisor.

#### O som está ligado, mas não há imagem:

• Verifique se as definições de imagem estão correctamente definidas.

#### A recepção da antena é de má qualidade:

- Verifique se a antena está ligada correctamente ao televisor.
- Altifalantes, dispositivos de áudio sem ligação à terra, luzes de néon, edifícios altos ou outros objectos de grande dimensão podem influenciar a qualidade de recepção. Se possível, tente melhorar a qualidade de recepção, alterando a direcção da antena ou afastando dispositivos do televisor.
- Se a recepção for de má qualidade em apenas um canal, efectue a sintonia fina do mesmo.

#### A imagem recebida dos dispositivos ligados é de má qualidade:

- Verifique se os dispositivos estão ligados correctamente.
- Verifique se as definições de imagem estão correctamente definidas.

#### O televisor não gravou as suas definições de imagem:

• Verifique se a localização do televisor está definida como casa. Este modo oferece-lhe a flexibilidade de alterar e gravar as definições.

#### A imagem não é adequada ao ecrã; é demasiado grande ou demasiado pequena:

Tente utilizar um formato de imagem diferente.

#### A posição da imagem é incorrecta:

Os sinais de imagem de determinados dispositivos poderão não se adequar correctamente ao ecrã. Verifique a saída de sinal do dispositivo.

#### A imagem das transmissões está codificada:

• Poderá ser necessário utilizar um Módulo de acesso condicionado para aceder ao conteúdo. Verifique com o seu operador.

Uma faixa "e-sticker" com informações é apresentada no ecrã da TV:

A TV está em modo *[Loja]*. Remova o esticker definindo a TV para o modo [Casa]. No menu principal, seleccione [Casa]>[Conf iguração]>[Instalação]. É necessário passar a TV para o modo de standby para garantir que a TV sai do modo [Loja] completamente.

# Problemas com o som

#### Há imagem, mas não há som:

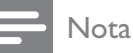

#### • Se não for detectado qualquer sinal de áudio, o televisor desligará automaticamente a saída de áudio, isto não é sinal de avaria.

- Certifique-se de que os cabos estão ligados correctamente.
- Verifique se o volume não está definido como 0.
- Verifique se o som não foi desligado.
- Verifique se a definição dos altifalantes do televisor está activa no menu de som.
- Verifique se a saída de áudio da TV está ligada à entrada de áudio no dispositivo de HTS com capacidade para HDMI CEC/compatível com EasyLink. O som deve ser ouvido nos altifalantes de HTS.

#### Há imagem, mas o som é de má qualidade:

• Verifique se as definições de som estão correctamente definidas.

#### Há imagem, mas o som é emitido apenas por um altifalante:

• Verifique se o equilíbrio de som está no centro.

# Problemas com ligações HDMI

#### Existem problemas com dispositivos HDMI:

- Repare que o processo de HDCP pode aumentar o tempo necessário para que o televisor apresente conteúdo de um dispositivo HDMI.
- Se o televisor não reconhecer o dispositivo HDMI e não for apresentada qualquer imagem, experimente mudar a fonte de um dispositivo para outro.
- Se ocorrerem interrupções de som intermitentes, verifique se as definições de saída do dispositivo HDMI estão correctas.
- Se utilizar um adaptador HDMI para DVI ou um cabo HDMI para DVI, verifique se o cabo de áudio adicional está ligado a AUDIO L/R ou AUDIO IN (apenas fichas mini).

#### Não é possível utilizar as funcionalidades do EasyLink:

• Verifique se os dispositivos HDMI são compatíveis com HDMI-CEC. As funcionalidades do EasyLink só funcionam com dispositivos compatíveis com HDMI-CEC.

Se um dispositivo de áudio compatível com HDMI CDC/EasyLink estiver ligado à TV e esta não apresentar um ícone de som desligado ou de volume quando o volume é ajustado para sem som, aumentado ou reduzido.

Este comportamento é normal quando um dispositivo compatível com HDMI CEC/EasyLink.

# Problemas de ligação USB

#### O conteúdo do dispositivo USB não é apresentado:

- Verifique se o dispositivo de armazenamento USB está definido como em conformidade com a 'Classe de Armazenamento em Massa', como descrito na documentação do dispositivo de armazenamento.
- Verifique se o dispositivo de armazenamento USB é compatível com o TV.
- Verifique se os formatos dos ficheiros de áudio e imagem são suportados pelo TV.

#### Os ficheiros de som e imagem não são apresentados nem reproduzidos correctamente

• O desempenho de transferência do dispositivo de armazenamento USB poderá limitar a velocidade de transferência de dados para o TV, originando uma reprodução de má qualidade.

# Problemas com ligações ao computador

#### A apresentação do computador no televisor não é estável:

- Verifique se o PC utiliza a resolução suportada e a frequência de actualização.
- Defina o formato de imagem do televisor como não à escala.

## Contacte-nos

Se não conseguir resolver o problema, consulte as perguntas frequentes referentes a este televisor em www.philips.com/support.

Se o problema não for resolvido, contacte o Apoio a Clientes da Philips no seu país como apresentado neste manual do utilizador.

# Aviso

• Não tente reparar a TV. Caso o faça, poderá sofrer ferimentos graves, causar danos irreparáveis ao aparelho ou invalidar a garantia.

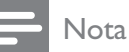

#### • Tome nota do modelo e número de série do televisor antes de contactar a Philips. Poderá encontrar estes números impressos na parte

posterior do televisor e na embalagem.

# 10 Índice remissivo

# A

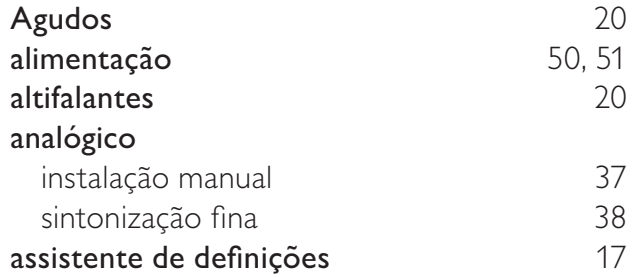

# B

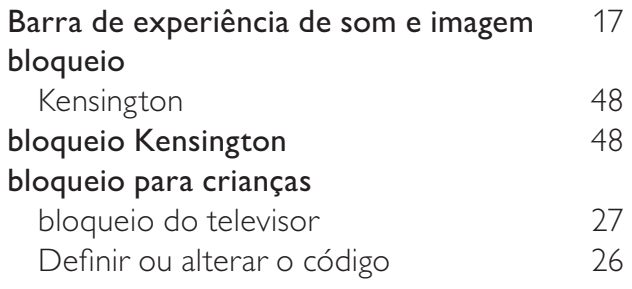

# $\overline{C}$

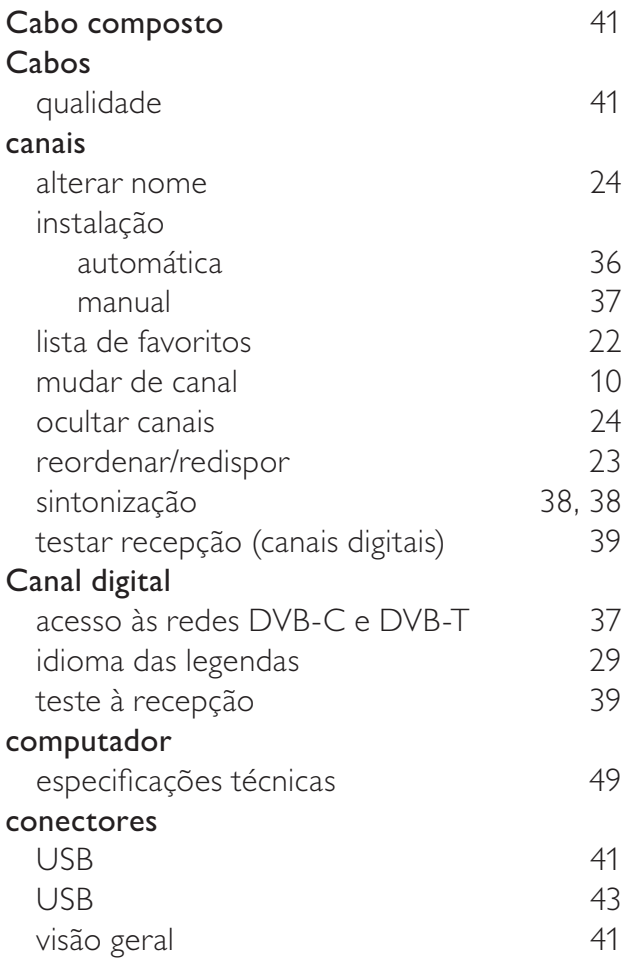

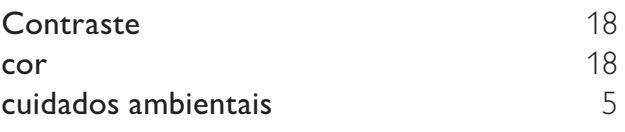

# D

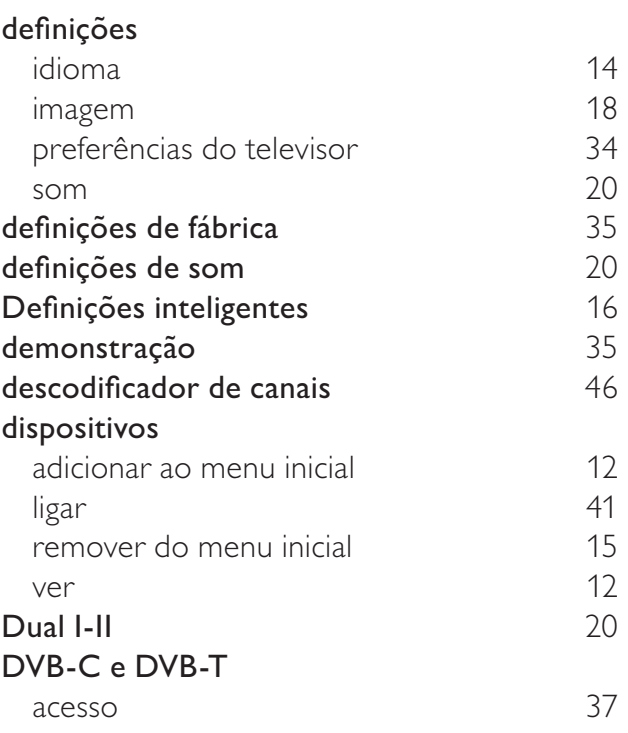

## E

## EasyLink

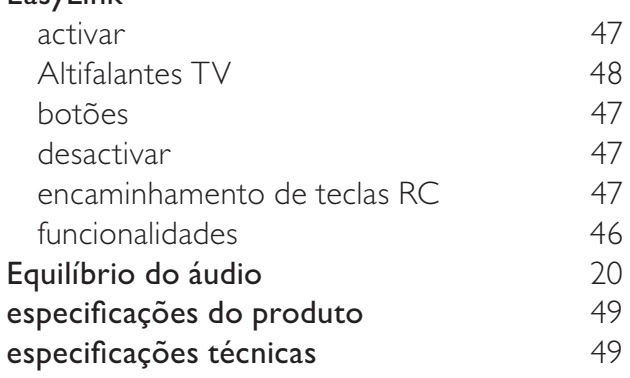

# $\overline{F}$

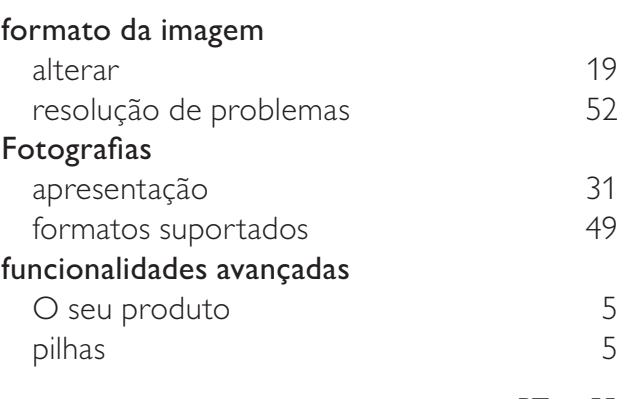

# Português Português

55 PT

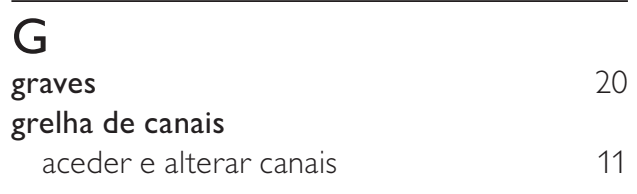

# H

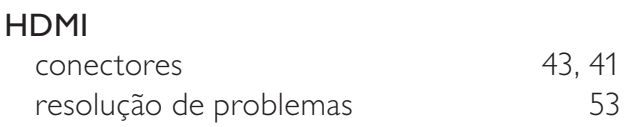

# I

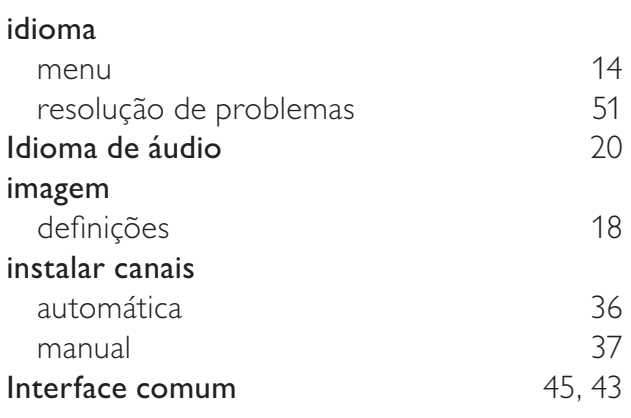

# $L$

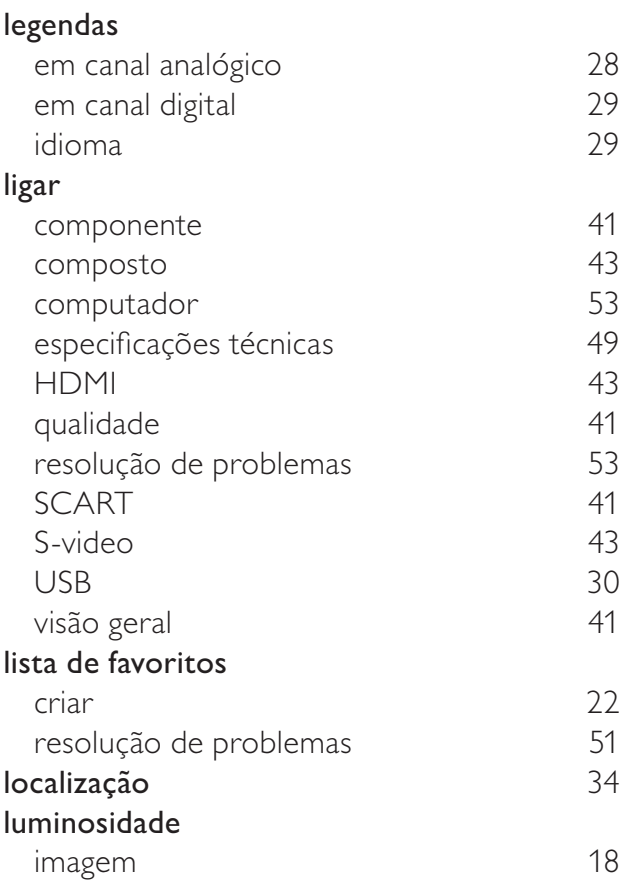

## M

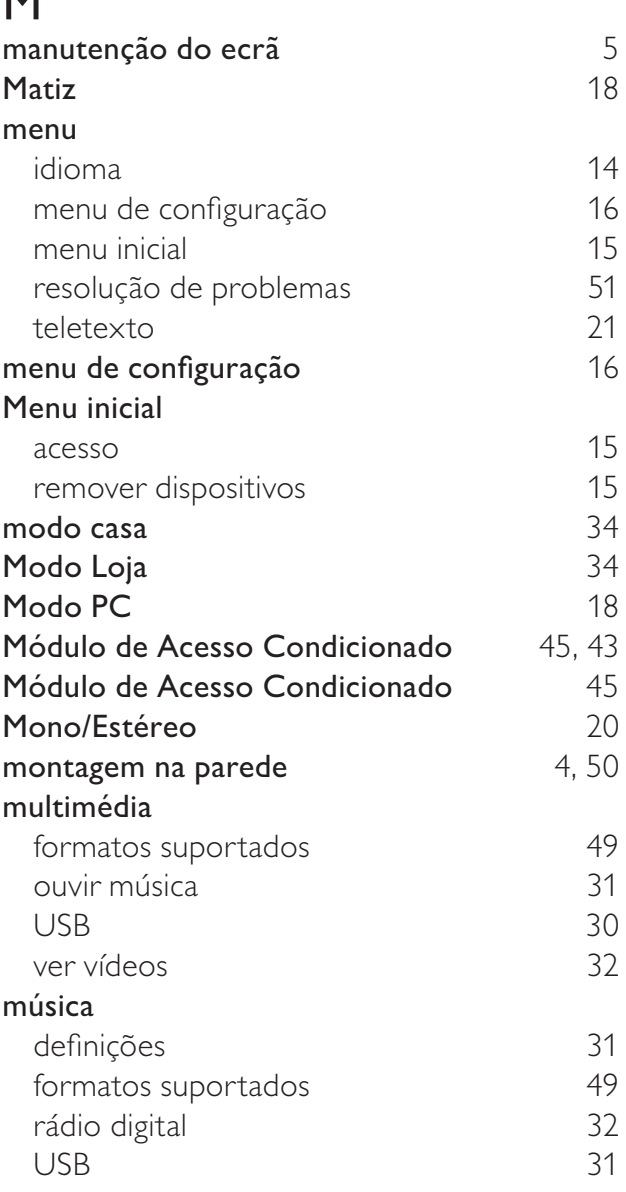

# N

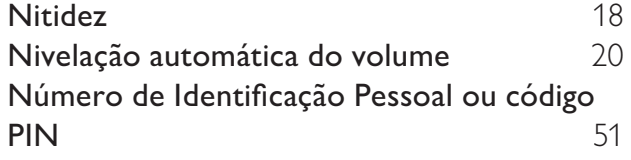

# P

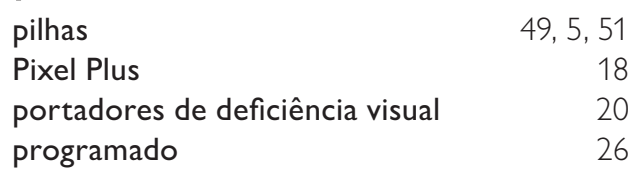

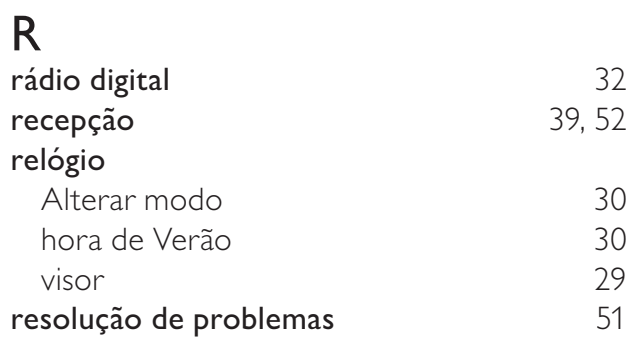

# S

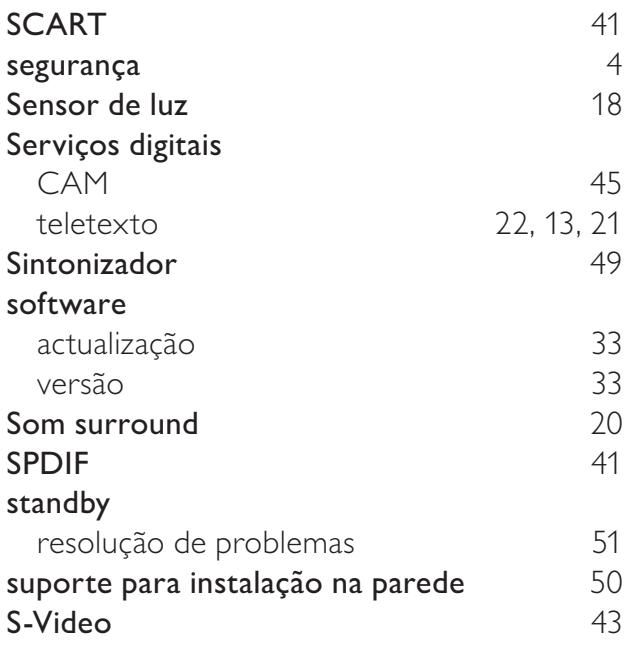

# T

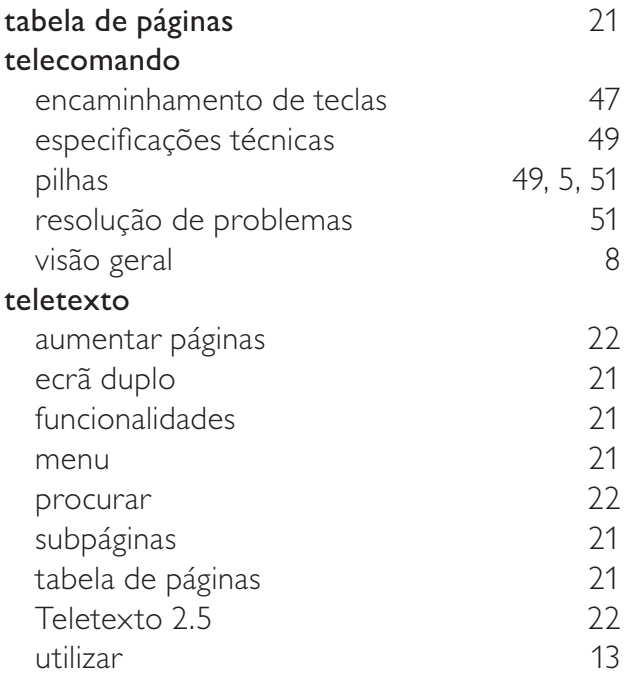

#### temporizador temporizador 26 temporizador Tonalidade 18 transmissão resolução de problemas 61 transportar 4 TV desligar 10<br>
ligar 10 ligar 10<br>standby 10 standby

## $\overline{V}$

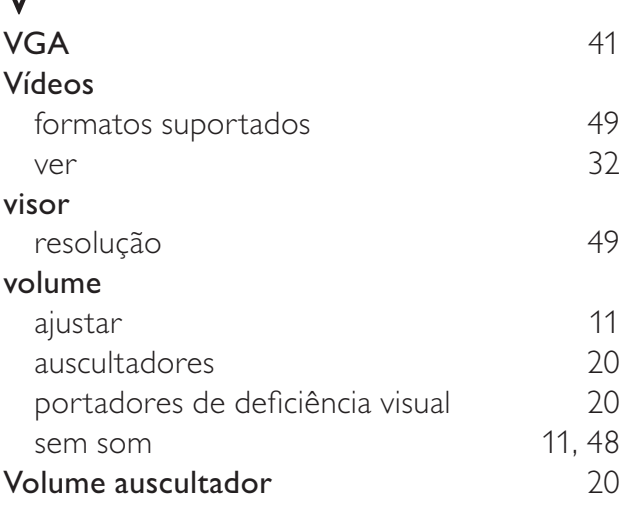